## **COBISS®**

Kooperativni online bibliografski sistem i servisi

# *COBISS3/Katalogizacija V6.7-00*

Priručnik za korisnike

Institut informacijskih znanosti, Maribor, Slovenija

## **IZUM®**

© IZUM, 2016. Naslov originala: COBISS3/Katalogizacija, V6.7-00; junij 2016

COBISS, COMARC, COBIB, COLIB, IZUM su zaštićene robne marke u posedu javnog zavoda IZUM.

Oracle i Java su zaštićene robne marke korporacije Oracle Corp ili njenih vlasnički povezanih kompanija.

Druge upotrebljene robne marke pripadaju njihovim vlasnicima.

Priručnik uključuje sve dopune od izdavanja prve verzije priručnika u avgustu 2011. do danas. Sadržaj je usklađen s funkcionisanjem programske opreme COBISS3, V6.7-00 i važi i za sve sledeće verzije programske opreme do opoziva ili do objavljivanja nove elektronske verzije priručnika.

© IZUM, poslednje promene sadržaja: jun 2016; prevod: avgust 2016.

ISSN 2350-3521

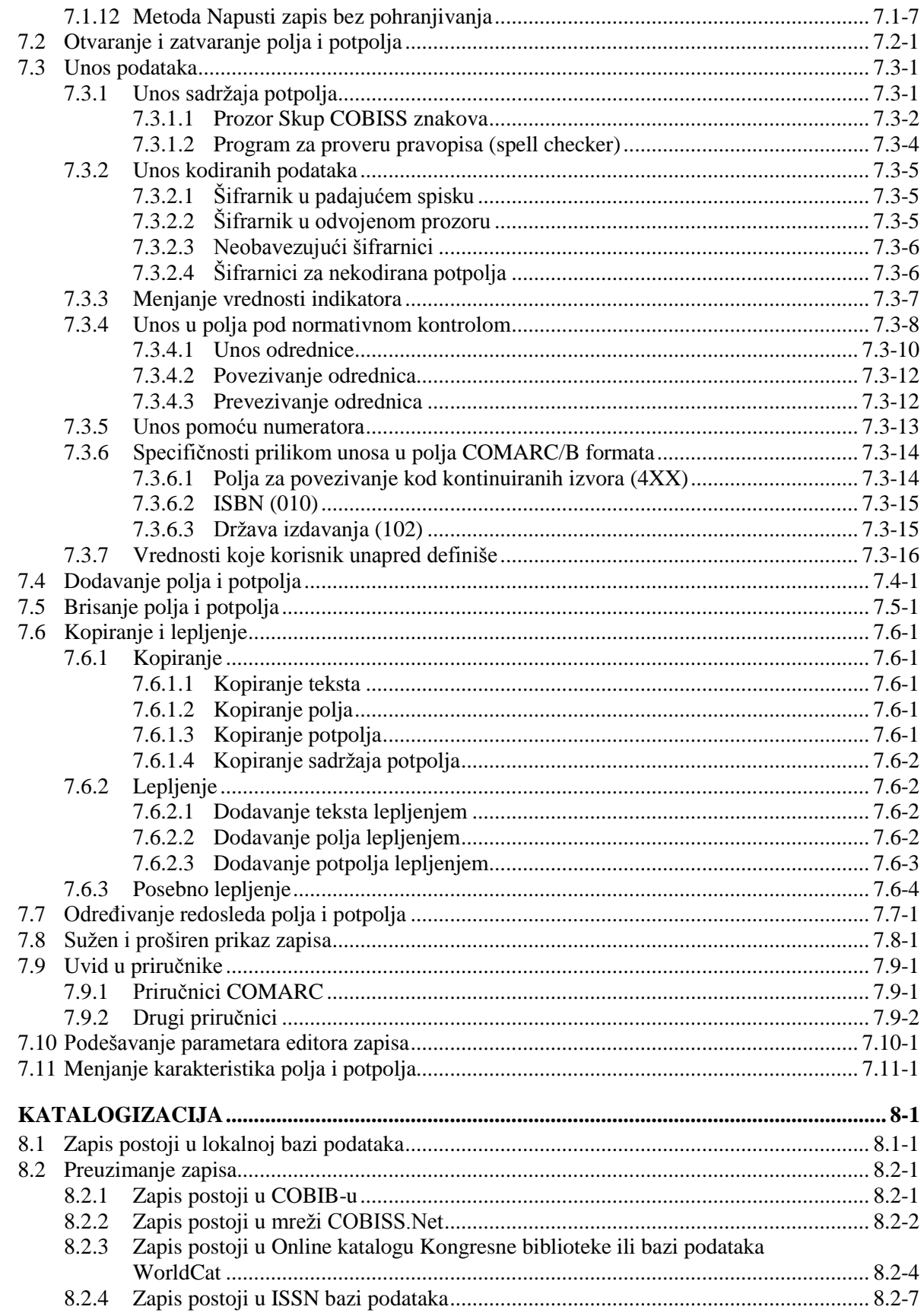

 $\boldsymbol{8}$ 

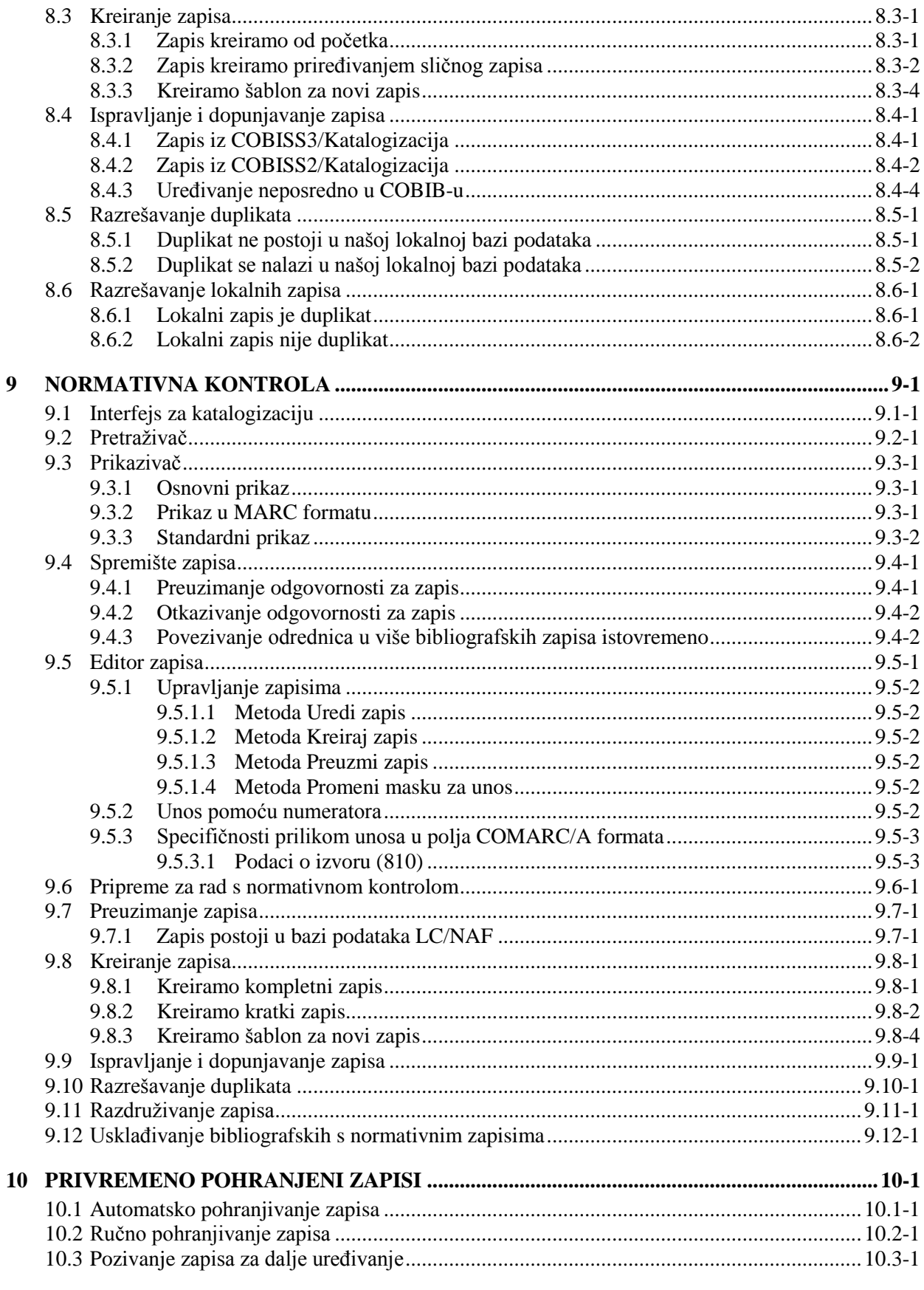

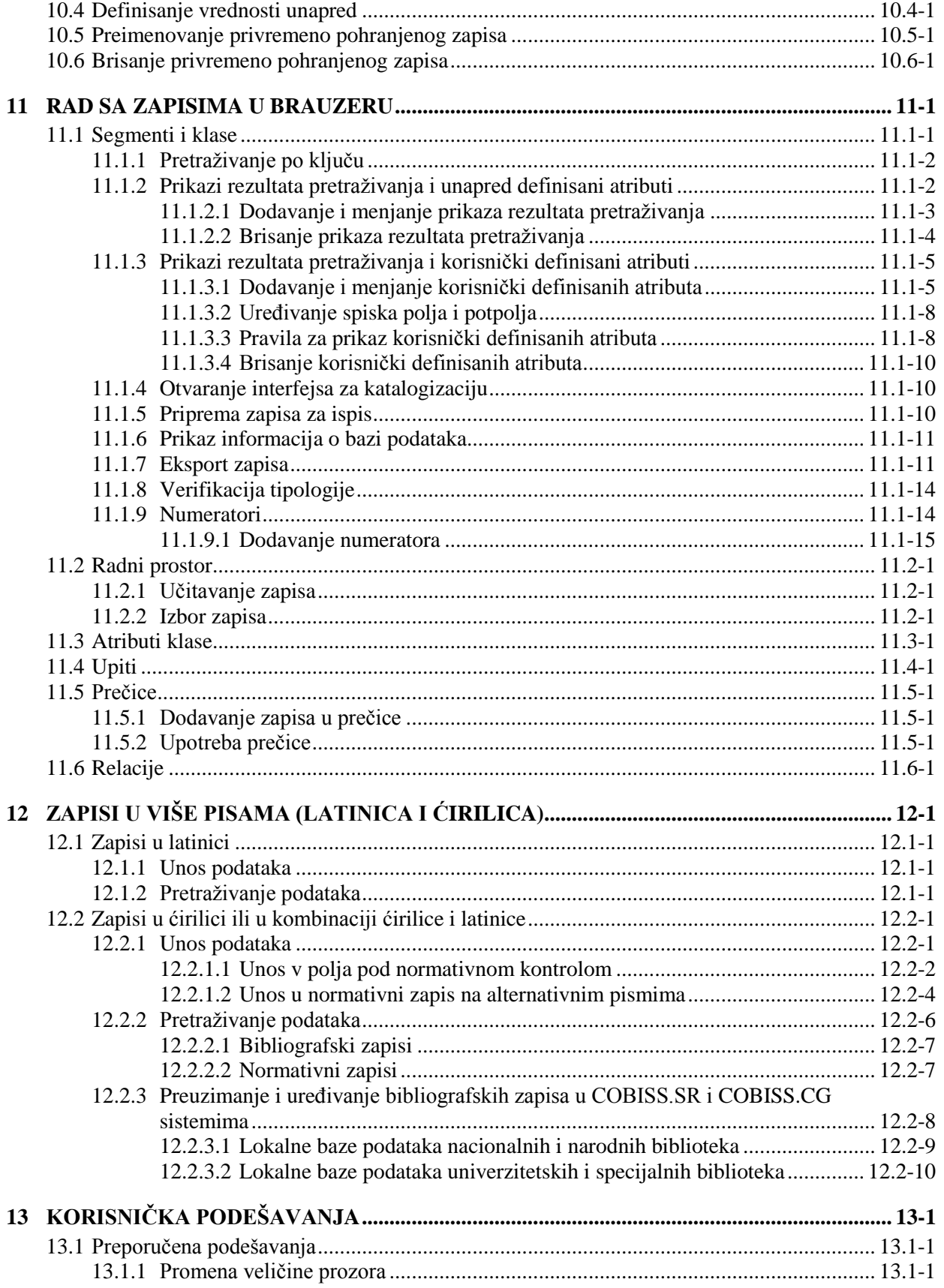

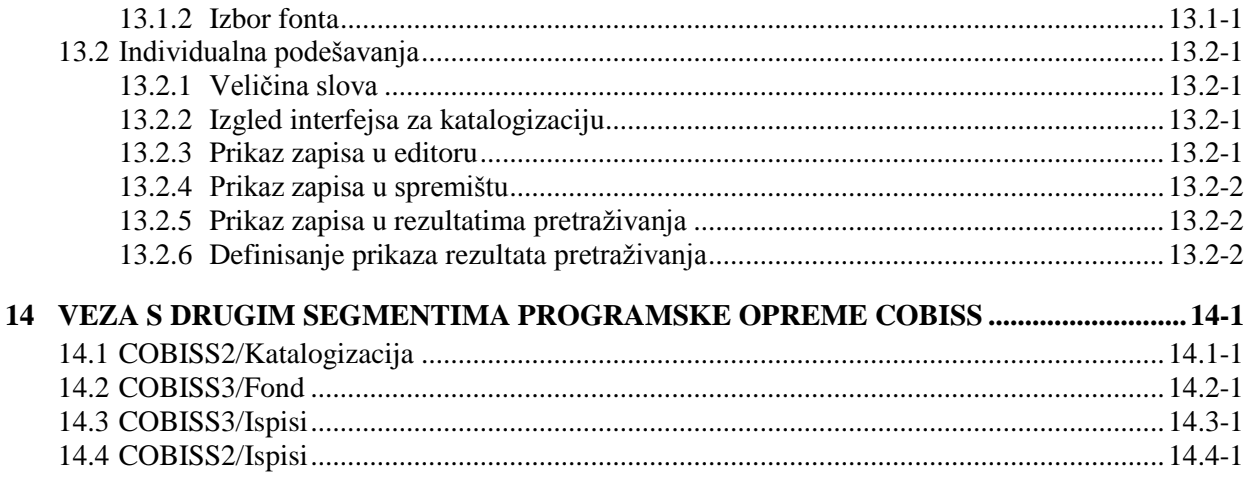

#### **Dodaci**

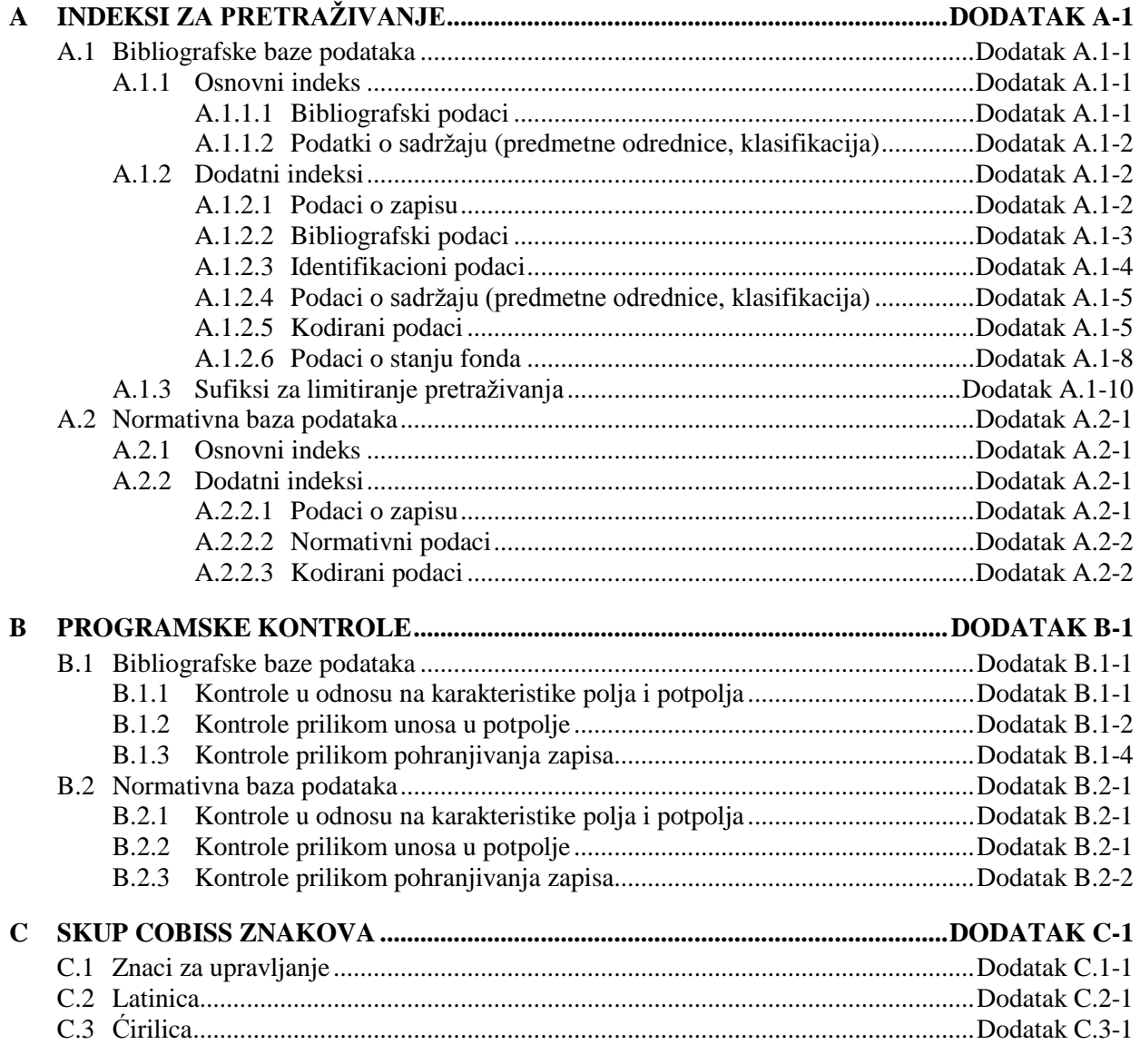

 $\overline{\phantom{a}}$ 

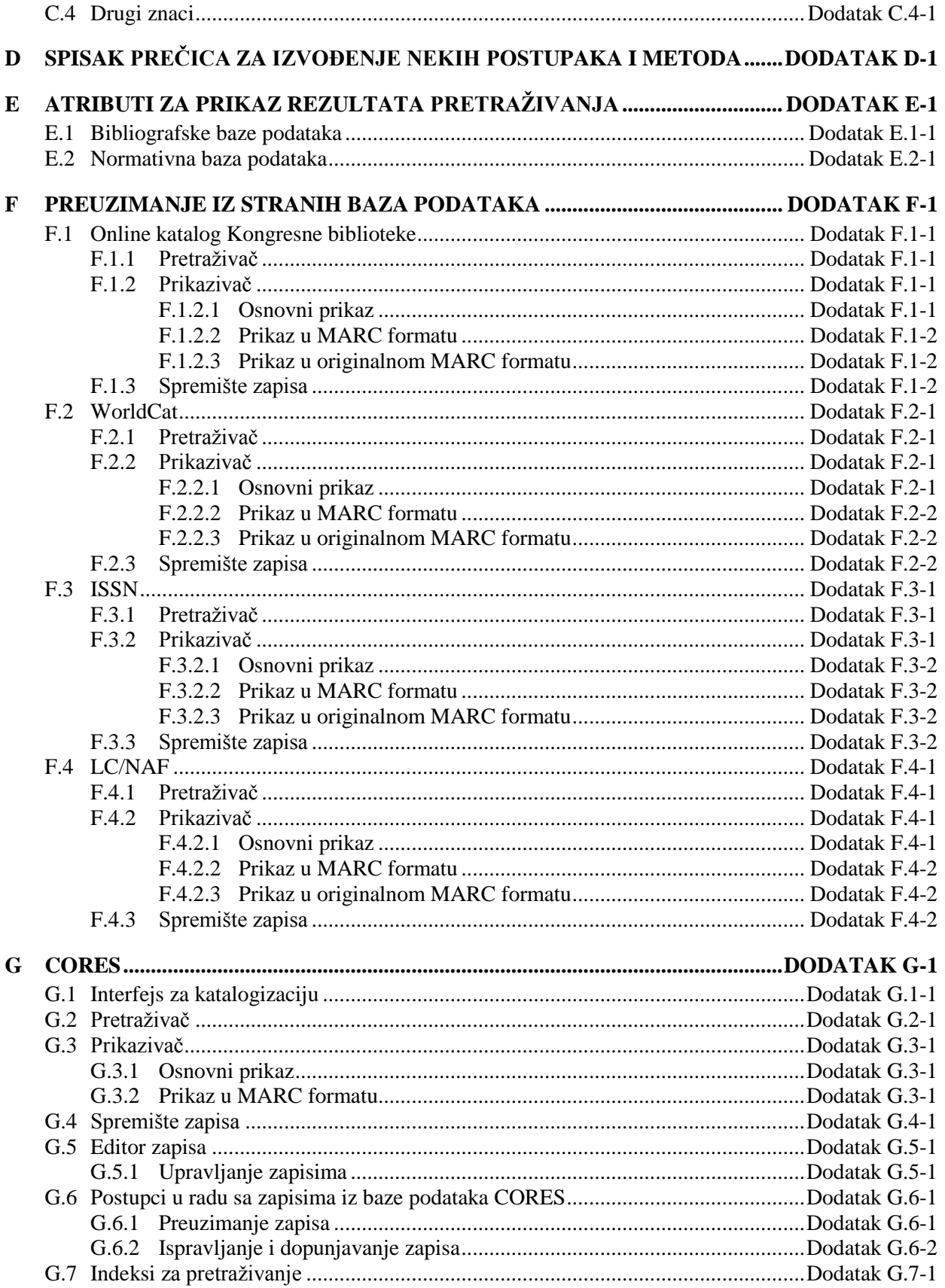

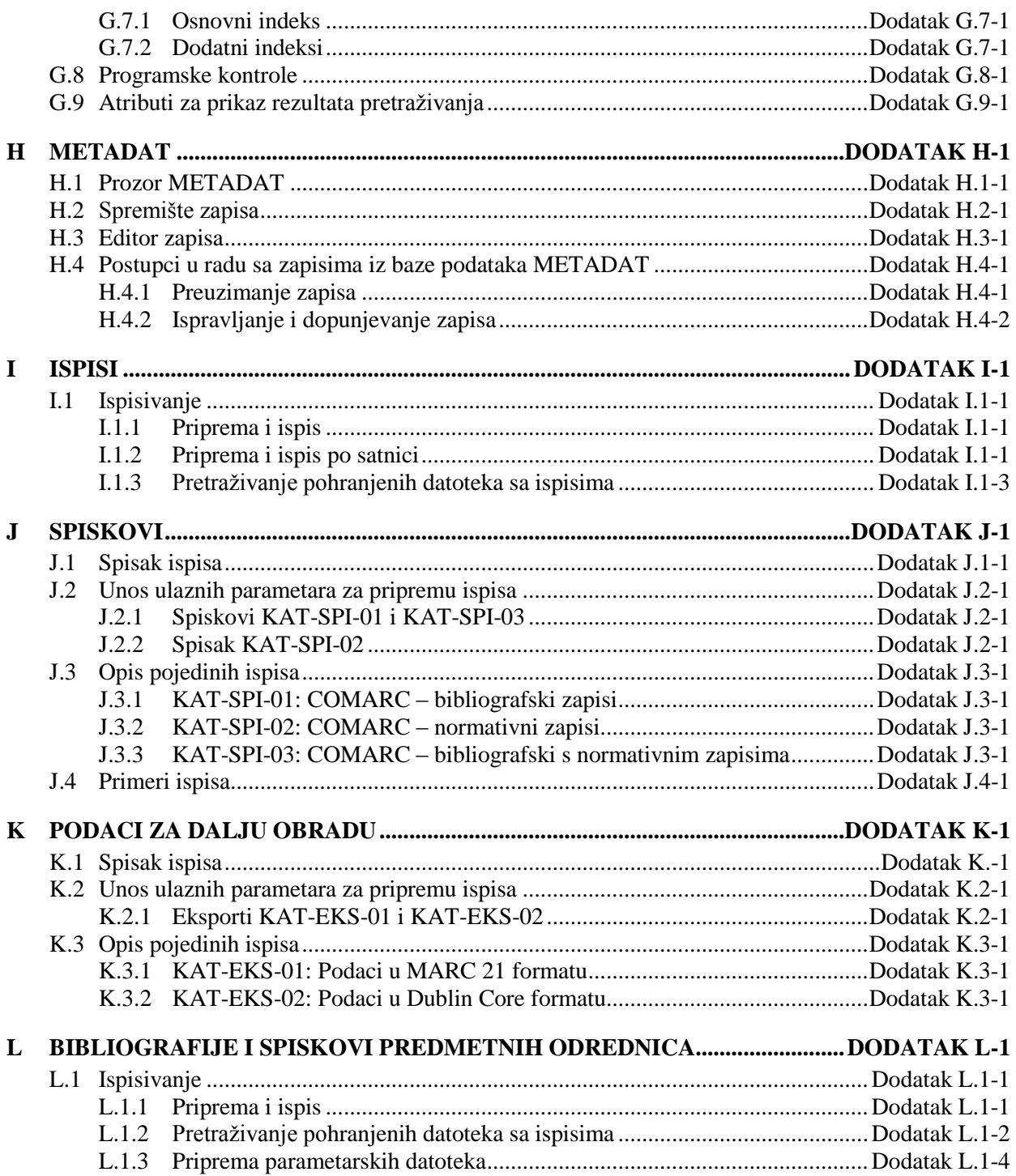

## **TABELE**

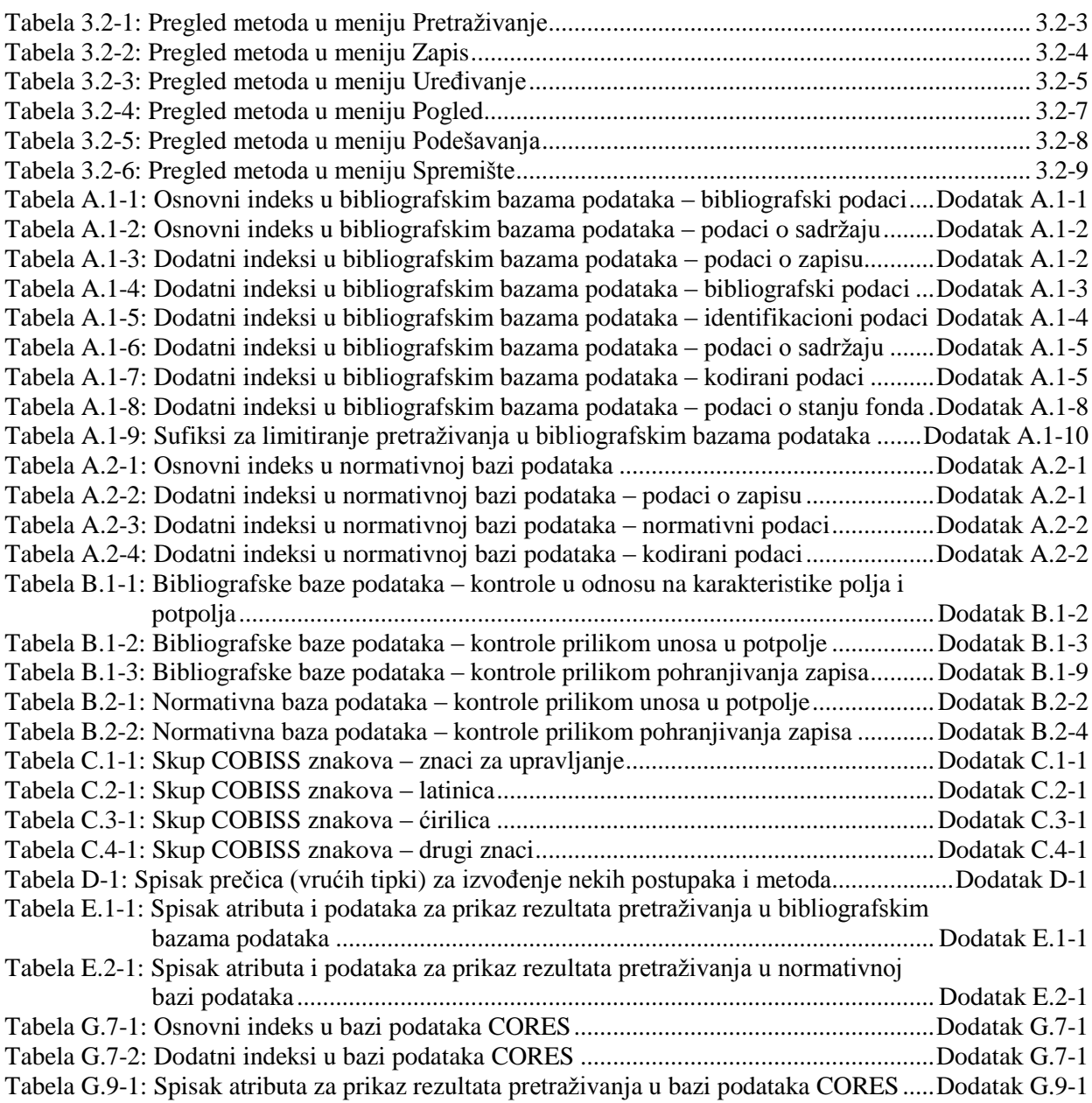

pretraživanje po svim uzajamnim bazama podataka u mreži COBISS.Net istovremeno, a takođe iz padajućeg spiska kod dugmeta **COBISS.Net** možemo izabrati jednu od uzajamnih bibliografskih baza podataka (npr. COBIB.SR) i na taj način pretraživati samo po jednom COBIB-u.

Ako zapis za bibliografski izvor koji pronađemo nije kompletan, nastavljamo sa sledećim korakom.

Ako nam se učini da bi nam ispravljanje, odnosno dopunjavanje zapisa, oduzelo previše vremena, zapis ne preuzimamo, već ga kreiramo od početka (v. pogl. *8.3.1*).

#### Upozorenje:

*Prilikom pretraživanja po mreži COBISS.Net, u pretraživaču nije na raspolaganju polje "Skeniranje" za dodatno limitiranje pretraživanja.* 

3. Označimo odgovarajući zapis na spisku rezultata pretraživanja i kliknemo dugme **Izaberi**.

Zapis, koji smo izabrali, dodaje se kao jezičak u spremište zapisa.

4. Označimo odgovarajući jezičak i izaberemo metodu **Zapis / Preuzmi zapis**.

Zapis se učita u editor, pri čemu se određeni podaci programski usklađuju s pravilima koja važe u sistemu u koji zapis želimo da preuzmemo. Prevode se neki izrazi koji se u zapisima često pojavljuju (npr. opšta oznaka građe). Brišu se neki podaci od lokalnog značaja (npr. šifra istraživača). Ako u poljima za predmetne odrednice nije postojao kod za sistem predmetnih odrednica, dodaje se odgovarajući kod s obzirom na to iz kojeg COBISS sistema preuzimamo zapis, npr. *BG – Nespecifikovani rečnik COBISS.BG*. Ako se u sistemu koristi samo latinica, eventualni ćirilični podaci automatski se transformišu u latinicu. Istovremeno se izvodi i programsko proveravanje zapisa. Ako zapis sadrži greške, otvara se prozor sa spiskom grešaka. Prozor zatvaramo klikom na dugme **U redu**.

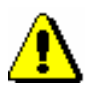

#### Upozorenje:

*Metoda* **Zapis / Preuzmi zapis** *nije aktivna kada je u editor već učitan drugi zapis ili kada u spremištu zapisa nije izabran zapis iz COBIB-a.*

*Ako pokušamo da iz mreže COBISS.Net preuzmemo zapis koji je označen za brisanje, ili da preuzmemo zapis koji u uzajamnoj bazi podataka već postoji, program nas upozorava da to nije moguće.*

5. Adekvatno ispravimo, odnosno dopunimo, podatke u zapisu. Mogućnosti za rad u editoru opisane su u pogl. *7*.

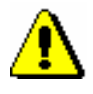

Upozorenje:

*Zapis, koji preuzimamo iz druge uzajamne baze podataka u mreži COBISS.Net, treba proveriti i po potrebi uskladiti s pravilima koja važe za katalogizaciju u COBISS sistemu u koji zapis preuzimamo.*

*U COBISS sistemima, u kojima je uspostavljena normativna kontrola, polja pod normativnom kontrolom treba povezati sa odgovarajućim normativnim zapisima, bez obzira na to da li je u sistemu iz kojeg zapis preuzimamo normativna kontrola uključena.*

6. Zapis pohranjujemo metodom **Zapis / Pohrani zapis**.

Ako u zapisu postoje greške, koje se programski mogu ustanoviti, program na to upozorava, a takođe nas upozorava na zapise u COBIB-u koji bi mogli da budu duplikat zapisa koji smo upravo uređivali (v. pogl. *7.1.10).*

Zapis koji smo ispravili, odnosno dopunili, pohranjuje se u COBIB i lokalnu bazu podataka.

U sistemsko polje zapisa upisuje se datum preuzimanja zapisa iz mreže COBISS.Net i ime osobe koja je zapis preuzela. Uz ime osobe, koja je zapis kreirala, dodaje se oznaka COBIB-a iz kojeg je zapis preuzet. Zapis dobija verziju 1 i zadržava identifikacioni broj iz COBISS sistema iz kojeg je preuzet.

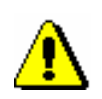

Upozorenje:

*Greške, na koje nas program upozorava, treba proveriti i po mogućnosti ispraviti.* 

## **8.2.3 Zapis postoji u Online katalogu Kongresne biblioteke ili bazi podataka WorldCat**

Ako prilikom pretraživanja ustanovimo da zapis za bibliografski izvor ne postoji u lokalnoj bazi podataka i COBIB-u, a da postoji u Online katalogu Kongresne biblioteke ili bazi podataka WorldCat,<sup>1</sup> odande ga možemo preuzeti u COBIB i lokalnu bazu podataka. Iz te dve baze podataka prvenstveno preuzimamo zapise za monografske publikacije i neknjižnu građu, a zapise za kontinuirane izvore i dalje preuzimamo iz ISSN baze podataka (v. pogl. *8.2.4*).

Zapisi su u MARC 21 formatu, te se zato, prilikom prenosa, pretvore u COMARC/B format. Istovremeno se iz engleskog ili nekog drugog stranog jezika prevode i neki standardni izrazi.

Za preuzimanje zapisa potrebna nam je privilegija CAT\_NEWMARC21.

1

<sup>1</sup> Zapisi iz baze podataka WorldCat mogu se preuzimati samo u sistemima u kojima imaju sklopljen ugovor s ponuđačem baze podataka.

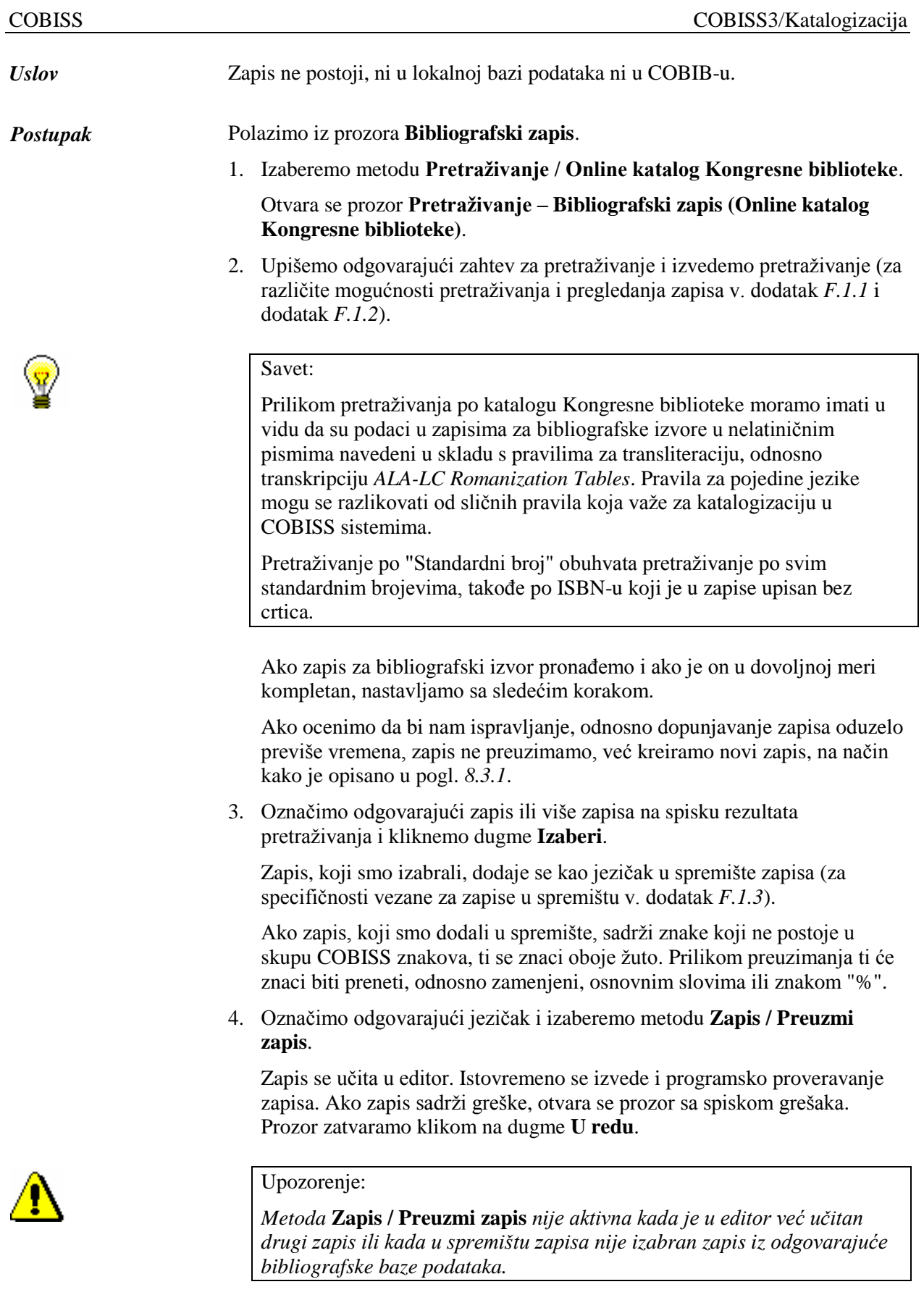

5. Adekvatno ispravimo, odnosno dopunimo, podatke u zapisu. Mogućnosti za rad u editoru opisane su u pogl. *7*.

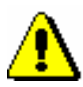

#### Upozorenje:

*Izvorni zapis je u MARC 21 formatu i katalogizovan je na engleskom jeziku u skladu sa anglo-američkim kataloškim pravilima (AACR2, RDA) ili drugim pravilima. Prilikom preuzimanja zapis se programski može pretvoriti u COMARC/B format samo do izvesne mere, te ga zato moramo proveriti i po potrebi uskladiti s pravilima koja važe za katalogizaciju u COBISS sistemu.*

*U COBISS sistemima, u kojima je uspostavljena normativna kontrola, polja pod normativnom kontrolom treba povezati sa odgovarajućim normativnim zapisima.*

6. Zapis pohranimo metodom **Zapis / Pohrani zapis**.

Ako u zapisu postoje greške koje se programski mogu ustanoviti, program na to upozorava, a takođe nas upozorava na zapise u COBIB-u koji bi mogli da budu duplikat zapisa koji smo upravo uređivali (v. pogl. *7.1.10*).

Zapis se pohranjuje u COBIB i lokalnu bazu podataka.

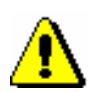

#### Upozorenje:

*Greške, na koje nas program upozorava, treba proveriti i po mogućnosti ispraviti.* 

*Mogućnosti …*

Po istom postupku preuzimamo zapise i iz baze podataka WorldCat, s tim što za pretraživanje izaberemo metodu **Pretraživanje / WorldCat** (za različite mogućnosti pretraživanja i pregledanja zapisa v. dodatak *F.2.1* i dodatak *F.2.2*, a za specifičnosti kod zapisa u spremištu dodatak *F.2.3*).

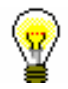

#### Savet:

Pretraživanje po "OCLC ID" obuhvata pretraživanje po identifikacionim brojevima OCLC-a. U zapisima iz WorldCat-a OCLC broj je upisan u polje 001, a ispred broja su upisana i slova "ocm" koja izostavljamo prilikom pretraživanja. Takođe izostavljamo i eventualne preliminarne nule (npr. ocm00697326 pretražujemo na sledeći način: 697326).

Ako moramo preneti više sličnih zapisa, koje možemo pretražiti jednim zahtevom za pretraživanje, u spisku pogodaka ih izaberemo sve zajedno. Tako, nije potrebno ponavljati pretraživanje, već samo treba preuzeti zapise koje smo dodali u spremište zapisa.

## **8.2.4 Zapis postoji u ISSN bazi podataka**

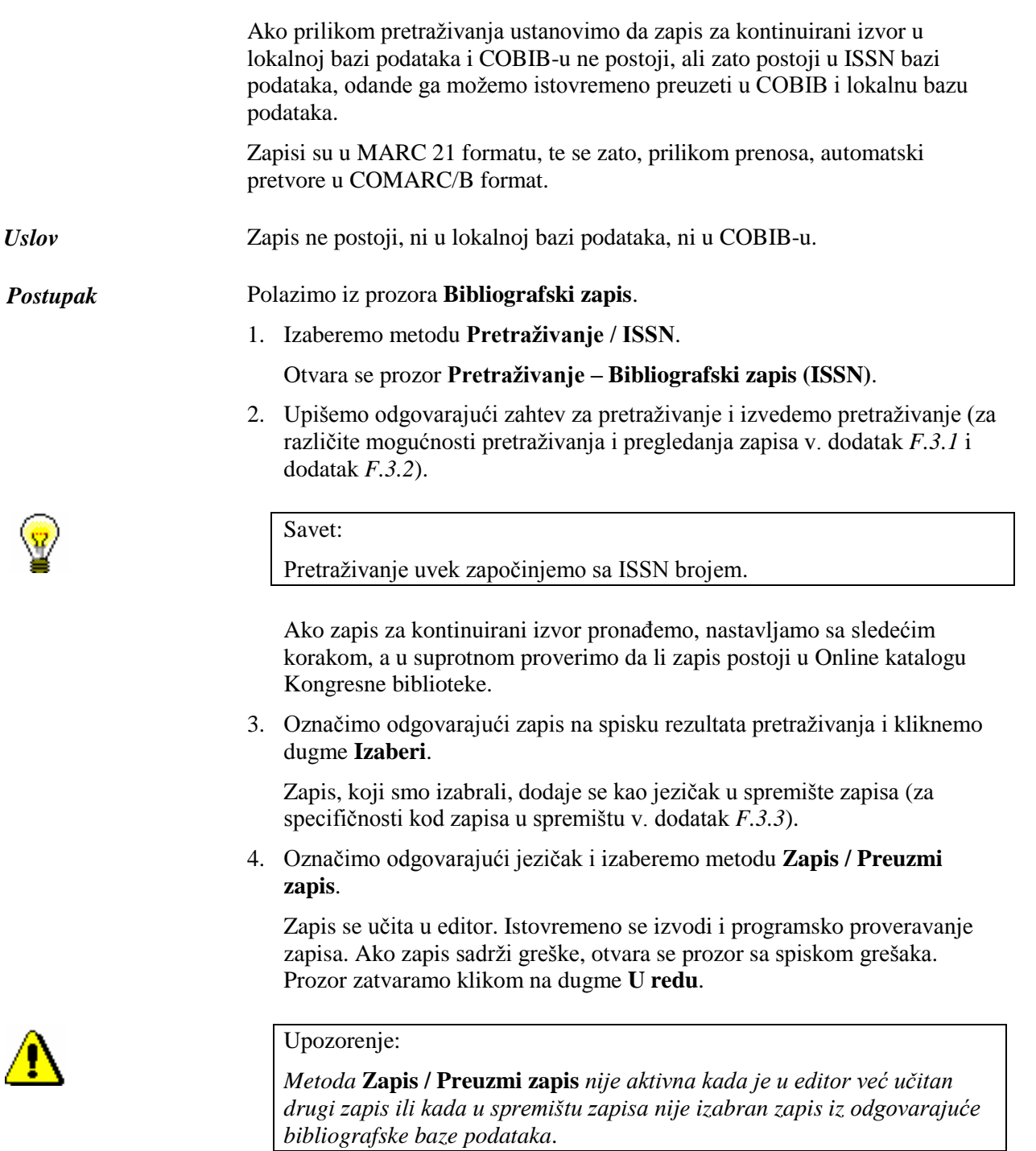

5. Adekvatno ispravimo, odnosno dopunimo, podatke u zapisu. Mogućnosti za rad u editoru opisane su u pogl. *7*.

Z

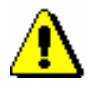

Upozorenje:

*Izvorni zapis je u MARC 21 formatu i katalogizovan je u skladu s pravilima koja važe u ISSN mreži. Prilikom preuzimanja, podaci iz ISSN zapisa programski se pretvore u odgovarajuća polja u COMARC/B formatu. Zapis obavezno moramo da proverimo i po potrebi uskladimo s pravilima koja važe za katalogizaciju u COBISS sistemu.* 

6. Zapis pohranimo metodom **Zapis / Pohrani zapis**.

Ako u zapisu postoje greške, koje se programski mogu ustanoviti, program nas na to upozorava, a takođe nas upozorava i na zapise u COBIB-u koji bi mogli da budu duplikat zapisa koji smo upravo uređivali (v. pogl. *7.1.10*).

Zapis se pohranjuje u COBIB i lokalnu bazu podataka.

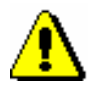

#### Upozorenje:

*Greške, na koje nas program upozorava, treba proveriti i po mogućnosti ispraviti.* 

- *MARC 21* za eksport u formatu MARC  $21^1$  (struktura ISO 2709)
- *MARCXML* za eksport u formatu MARC 21<sup>2</sup> (struktura xml)
- *Dublin Core* za eksport u formatu Dublin Core<sup>3</sup>
- *COMARCXML* za eksport u formatu COMARC (struktura xml)
- *MODS* za eksport u formatu MODS<sup>4</sup>
- 7. Kliknemo dugme **U redu**.

Program nas upozorava na to da li će za eksport zapisa biti upotrebljena posebna datoteka ili na to da li će eksport biti ograničen na prvih 5.000 zapisa (v. korak 3). Kliknemo dugme **U redu**, ako želimo da nastavimo s postupkom.

Ispiše se poruka da je postupak za eksport zapisa u izabranom formatu započeo i obaveštenje da ćemo o završenom postupku biti obavešteni e-poštom. Prozor zatvaramo klikom na dugme **U redu**.

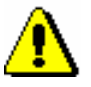

#### Upozorenje:

*U biblioteci se u isto vreme može izvoditi samo jedan postupak za eksport zapisa.* 

*Ako tokom izvođenja postupka za eksport aktiviramo još jedan postupak, dobićemo obaveštenje da sa eksportom moramo da sačekamo dok prvi postupak ne bude završen. U poruci je navedeno i ime korisnika koji je aktivirao eksport, naziv datoteke i vreme početka postupka. Prozor zatvaramo klikom na dugme* **U redu***.*

*Ako se postupak za eksport zapisa još ne izvodi (pripremljen je, ali će se aktivirati kasnije), a mi aktiviramo još jedan eksport, dobijamo obaveštenje da se odlučimo da li ćemo prvi postupak otkazati i aktivirati novi (dugme* **Da***) ili ćemo izvesti prvi postupak (dugme* **Ne***). U poruci je navedeno i ime korisnika koji je aktivirao eksport, naziv datoteke i predviđeno vreme početka postupka.*

Kada je postupak za eksport zapisa završen, e-poštom dobijamo obaveštenje u kojem je navedena i lokacija datoteke s tim zapisima.

Potražimo datoteku u kojoj su pohranjeni zapisi iz eksporta. Datoteka je komprimovana (zip) i može biti tipa *mrc* ili *xml*.

Eksport zapisa u formata MARC 21 i Dublin Core preko segmenta COBISS3/Ispisi namenjen je eksportu do 2.000 zapisa, dok su eksporti iz klase **Bibliografski zapis** namenjeni većem broju zapisa. *Mogućnosti ...* 

 $\overline{a}$ 

<sup>1</sup> http://www.loc.gov/marc/bibliographic/ecbdhome.html

<sup>2</sup> http://www.loc.gov/standards/marcxml/

<sup>&</sup>lt;sup>3</sup> http://dublincore.org/

<sup>4</sup> http://www.loc.gov/standards/mods/

<sup>©</sup> IZUM, jun 2016, prevod: avgust 2016. 11.1-13

## **11.1.8 Verifikacija tipologije**

Dokumentima/delima možemo da potvrdimo i da zaključamo tipologiju ili da otključamo već potvrđenu tipologiju. To možemo učiniti samo u COBIB-u.

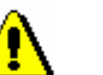

#### Upozorenje:

*Kada je zaključano potpolje s tipologijom, više se ne može menjati ni sadržaj polja 970*.

Za verifikaciju tipologije potrebna nam je privilegija CAT\_LOCKTD.

*Postupak*

1. U potprozoru **Segmenti i klase** označimo klasu **Bibliografski zapis** i zatim izaberemo metodu **Klasa / Verifikacija tipologije**.

Otvara se prozor **Pretraživanje – Bibliografski zapis (COBIB)**.

- 2. Upišemo odgovarajući zahtev za pretraživanje i izvedemo pretraživanje.
- 3. Označimo odgovarajući zapis ili više zapisa na spisku rezultata pretraživanja i kliknemo dugme **Izaberi**.

Otvara se prozor **Verifikacija tipologije: tekući br. nn**. U gornjem delu prozora, u formatu COMARC/B, prikazan je prvi od izabranih zapisa, a u donjem delu prozora ispisuje se tipologija (ako postoji u zapisu) ili je taj prostor prazan.

4. Ako želimo da potvrdimo i zaključamo tipologiju, kliknemo dugme **Zaključaj**, a ako želimo da otključamo već potvrđenu tipologiju, kliknemo dugme **Otključaj**.

U donjem delu prozora ispisuje se odgovarajuća poruka.

5. Kliknemo dugme **Napred**.

Prikazuje se sledeći od bibliografskih zapisa koje smo izabrali sa spiska rezultata pretraživanja.

6. Kada završimo sa zaključavanjem, odnosno otključavanjem tipologija, kliknemo dugme **Izlaz**. Tim dugmetom možemo takođe bilo kada da prekinemo postupak.

U prozoru **Poruka** ispisuje se broj promenjenih zapisa.

### **11.1.9 Numeratori**

U bibliografskoj bazi podataka i normativnim bazama podataka, za pojedina potpolja možemo definisati numeratore.

Za definisanje i uređivanje numeratora potrebna nam je privilegija CAT\_EDITTYPE.

#### **11.1.9.1 Dodavanje numeratora**

S obzirom na zahteve, podešavamo onoliko numeratora koliko nam je potrebno za definisanje pojedinih brojeva.

- 1. Označimo klasu **Numeratori u katalogizaciji**. *Postupak*
	- 2. Izaberemo metodu **Klasa / Novi objekt**.

Otvara se prozor **Numeratori u katalogizaciji**.

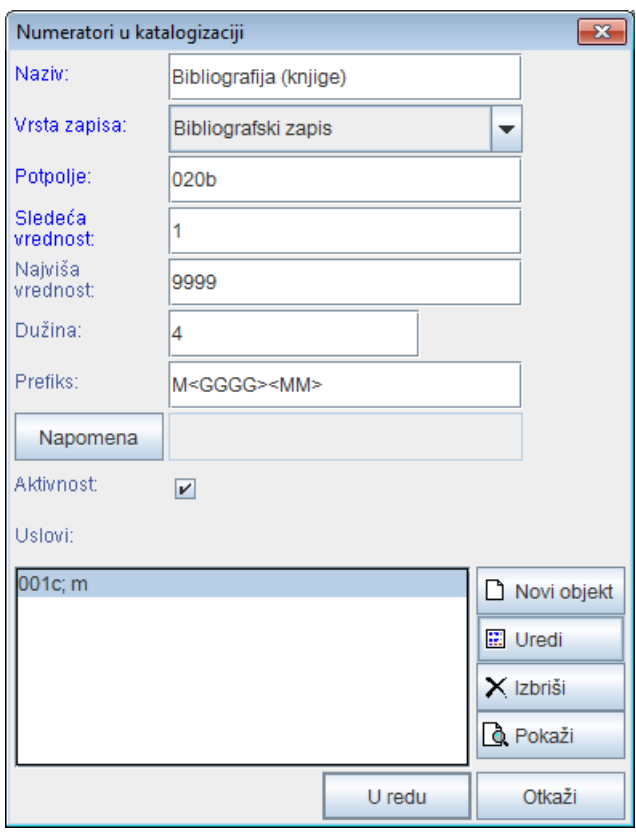

**Slika 11.1-7: Prozor Numeratori u katalogizaciji**

- 3. Kod "Naziv" upišemo kratku oznaku numeratora.
- 4. Kod "Vrsta zapisa" iz padajućeg spiska izaberemo vrstu zapisa (npr. bibliografski zapis).
- 5. Kod "Potpolje" unesemo potpolje u kojem se može aktivirati numerator (npr. 020b, 021b itd.).
- 6. Kod "Sledeća vrednost" unesemo sledeći broj koji će se s numeratora preneti u potpolje.
- 7. Kod "Najviša vrednost" unesemo najviši broj koji može da ima numerator.
- 8. Kod "Dužina" odredimo broj mesta na kojima se upisuje broj, uključujući prethodne nule. Ako dužinu ne upišemo, broj se u potpolje upisuje bez prethodnih nula.

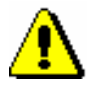

Upozorenje:

*Maksimalni dozvoljeni broj mesta je 10.*

- 9. Kod "Prefiks" možemo da upišemo tekst koji se upisuje u potpolje ispred broja. U polje za unos mogu se upisati i oznake koje omogućuju automatsko upisivanje tekućeg datuma u pojedino potpolje:
	- $\langle GGGG \rangle$  godina (npr. 2014)
	- $\bullet \quad \langle GG \rangle$  godina (npr. 14)
	- $\bullet$  <MM> mesec
	- <DD> dan
- 10. Za unos napomena kliknemo dugme **Napomena**.
- 11. Kada želimo da omogućimo upotrebu numeratora, označimo okvir za aktiviranje "Aktivnost".
- 12. Unesemo uslove za izbor numeratora (v. pogl. *11.1.9.1.1*).
- 13. Pohranimo podatke tako što kliknemo dugme **U redu**.

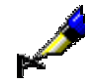

#### Primer:

Ako kod "Prefiks" upišemo npr. *M<GGGG><MM>* i pri tom zapis zadovoljava uslov npr.  $001c = m$ , u bibliografski zapis, u određeno potpolje, za prefiks *M* automatski se upiše tekuća godina (npr. 2014) i tekući mesec (npr. 05) zajedno sa četvorocifrenim brojem s numeratora (npr. M2014050001).

#### **11.1.9.1.1 Unos uslova za numerisanje**

Ako želimo da program ponudi određeni numerator, zapis mora da ispunjava uslove za numerisanje. Program će ponuditi numerator kod zapisa koji će imati sve tražene uslove (određeno potpolje i njegovu vrednost).

*Postupak*

#### 1. U prozoru **Numeratori u katalogizaciji** kliknemo dugme **Novi objekt**.

Otvara se prozor **Uslov** za dodavanje potpolja i njegove vrednosti.

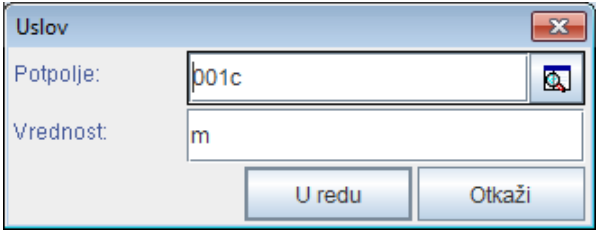

**Slika 11.1–8: Unos uslova za numerisanje**

- 2. Kod "Potpolje", iz šifrarnika izaberemo potpolje.
- 3. Kod "Vrednost" upišemo vrednost iz šifrarnika za izabrano potpolje.
- 4. Kliknemo dugme **U redu**.

5. Ako želimo, možemo uneti sledeći uslov, kao što je opisano u koracima od 1 do 4.

- Pogrešno strukturisano potpolje. [5]
- Polje za lično ime ne možete povezati s normativnim zapisom za korporaciju. [11]
- Potvrđena tipologija se ne može promeniti. [6]
- Prilikom verifikacije koda"2.31" i "2.32", Centralni specijalizovani informacioni centar može da zahteva dokaz o adekvatnosti tipa dokumenta. [7]
- U COBIB-u ne postoji zapis koji bi u 011e ili 011c imao taj broj. [8]
- U potpolje a upišite naslov. [9]
- Zapis sa ID = ??? ne postoji. [5]
- Zapis za publikaciju nije u lokalnoj bazi podataka. [8]

#### **Tabela B.1-2: Bibliografske baze podataka – kontrole prilikom unosa u potpolje**

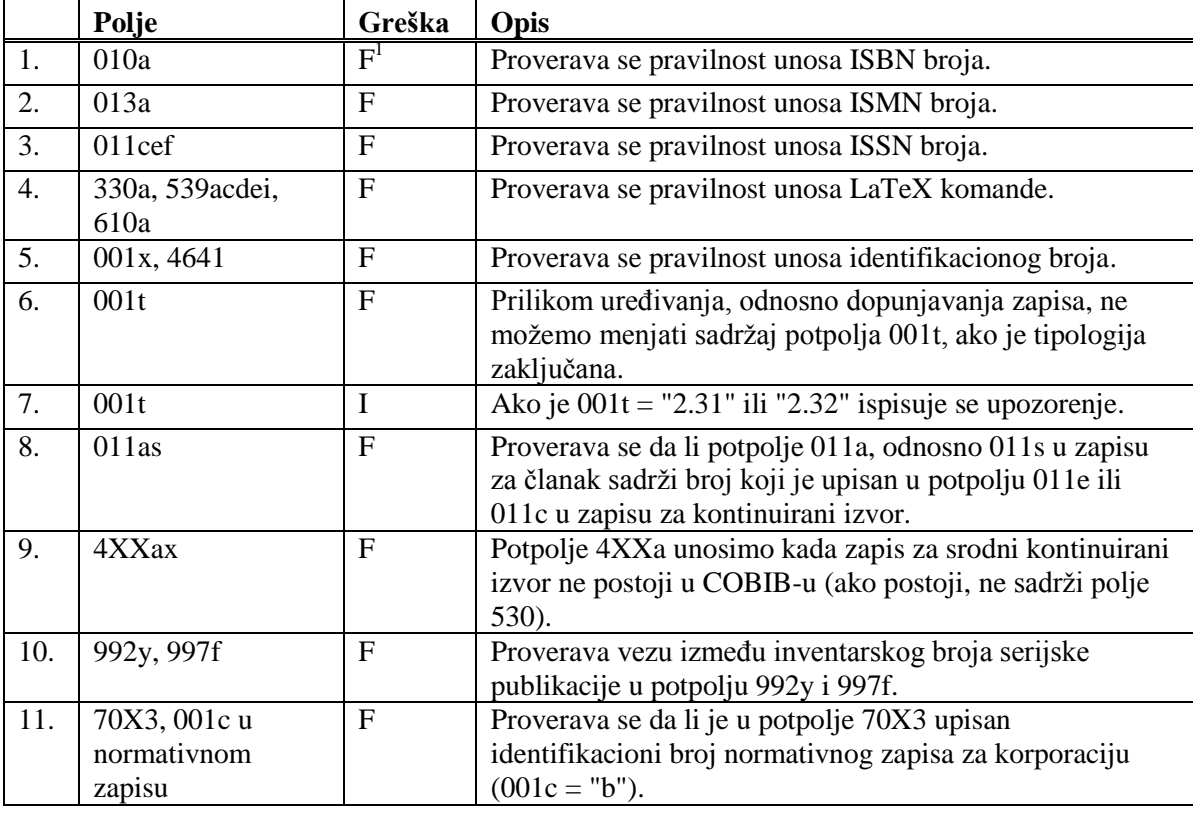

#### **Legenda za vrste grešaka**:

l

- F (*Fatal*) Polje za unos ne možemo napustiti dok greška nije ispravljena.
- W (*Warning*) Program upozorava na eventualnu grešku.
- I (*Information*) Program ispisuje upozorenje i polje za unos zatvara.

<sup>&</sup>lt;sup>1</sup> Ako je ISBN broj upisan bez crtica, a ujedno je tačan, kontrola ima status W, a ne F.

<sup>©</sup> IZUM, jun 2016, prevod: avgust 2016. Dodatak B.1-3

## **B.1.3 Kontrole prilikom pohranjivanja zapisa**

Poruke, koje se ispisuju prilikom pohranjivanja zapisa, upozoravaju na druge sadržinske greške. Prilikom pohranjivanja ispisuju se i poruke koje su opisane u dodatku *B.1.1.* Na neke greške program nas samo upozorava, a druge moramo otkloniti ako želimo da pohranimo zapis. Kada je zapis označen za brisanje (001a = "d") i kada je ispunjeno potpolje 001x, kontrole se ne izvode.

- Ako postoji više ISBN-ova (010), moramo uneti objašnjenje (010b). [72]
- Alternativno numerisanje nije pravilno uneto (215rqp). [40]
- Bibliografski nivo (001c) se ne podudara s kodom u potpolju 110a. [9, 85]
- Članak s tipologijom ??? mora biti objavljen u serijskoj publikaciji. [87]
- Godina izdavanja 2 (100d) kod kontinuiranog izvora, koji još izlazi (100b = "a"), mora biti "9999". [20]
- Godina izdavanja 2 (100d) mora biti novija od godine izdavanja 1 (100c). [19]
- Godina izdavanja članka (sastavnog dela) nije usklađena sa godinama izlaženja matične jedinice! [111, 112]
- Hijerarhijski nivo ne odgovara masci za unos. [69]
- I zapis za izvor sastavnog dela s tipologijom 1.16 mora da sadrži podatak o tipologiji. [102]
- Ispred napomene 856z moramo uneti URN (856g) ili URL (856u). [76]
- ISSN (011as) je pogrešan. Proverite identifikaciju izvora! [105]
- ISSN (011cef) je pogrešan. Za dodeljivanje pozovite NBS! [53]
- Izabrana maska ne odgovara tipu dokumenta. [51]
- Kada je ispunjeno potpolje 970g, moraju da budu ispunjena i potpolja 970a i 970d. [127]
- Kada je ispunjeno potpolje 970g, zapis u potpolju 001t mora da ima kod za izlaganje na konferenciji. [125]
- Ključni naslov se dodaje zajedno sa ISSN. [97]
- Kod anonimnih dela, za 1. indikator u polju 532 izaberemo vrednost 1. [73]
- Kod formalne odrednice, vrednost indikatora u polju 710 mora iznositi 01. [52]
- Kod naučnih članaka i drugih sastavnih delova obavezno je navođenje literature (polje 320). [120]
- Kod neknjižne građe preporučujemo unos osnovnih kodiranih podataka

(potpolje ???). [119]

- Kod separata (105 $b = "8"$ ) nedostaje napomena o posebnom otisku (324). [56]
- Kod u potpolju 001b u ovom zapisu razlikuje se od kodа u potpolju 001b u nadređenom zapisu. Proverite da li je stvarno reč o dve različite vrste zapisa! [123]
- Kod u potpolju 102a u ovom zapisu razlikuje se od koda u potpolju 102a u nadređenom zapisu. [108]
- Kod za autorstvo 927 pripisujemo samo onim saradnicima na istraživanju koji nisu istovremeno i autori. [130]
- Kod za autorstvo 927 unosi se samo u polje 702. [131]
- Kod za godinu izdavanja 100b = "j" zahteva upis tačnog datuma u potpolje 100d. [22]
- Kod za tipologiju 001t je iz 1. grupe i zahteva opis članka  $001c = "a".$  [3]
- Kod za tipologiju 001t je iz 2. grupe i zahteva opis integrativnog izvora ili monografske publikacije. [4]
- Kod za tipologiju 001t je iz 3. grupe i zahteva opis izvedenog dela  $001c = "d".$  [5]
- Kodove za regije (102b) unosimo samo kod kodova "srb" i "bih". [26]
- Kodovi u potpoljima 121a i 124b moraju se podudarati. [65]
- Kodovi za ilustracije (105a, 140a) i podaci u potpolju 215c moraju biti usklađeni. [27]
- Kodovi za jezik u potpoljima 101abc moraju se međusobno razlikovati. [23]
- Kodovi za jezik u potpoljima 101efg moraju se razlikovati od koda u prvom potpolju 101a. [24]
- Kontrolni znaci (znaci NSB/NSE, znaci za komande LaTeX) moraju se pojavljivati u paru (polje ???). [47]
- Naučna monografija (001t = "2.01") ima manje od 50 strana (215a). Proverite tipologiju! [99]
- Naučna monografija (001t = "2.01") je bez ISBN (010a). Proverite tipologiju! [99]
- Naučni članak (001 $t = ?$ ??) ne sme biti povezan sa serijskom publikacijom preko potpolja  $110a = ?$ ??. [91]
- Nedostaje godina izdavanja 2 (100d). [106]
- Nedostaje ISSN (011c, e ili f). [10]
- Nedostaje ISSN serije/podserije/priloga (011s). [41]
- Nedostaje kod za transliteraciju (100i). [109]
- Nedostaje kod za vrstu autorstva (70X4). [50]
- Nedostaje kod za zbornik (105b = "z"). [86]
- Nedostaje odrednica: personalna (polje 700), korporativna (polje 710) ili stvarna (vrednost 1. indikatora u polju 200). [35]
- Nedostaje potpolje ???f. [48]
- Nedostaje potpolje 011a. [55]
- Nedostaje potpolje 017?. [115]
- Nedostaje potpolje 101c. Ako ne znamo jezik originala, upišemo kod "und". [96]
- Nedostaje veza sa izvorom (011a ili 4641). [6]
- Nepotpune uputnice "vidi". Proverite potpolje 6 za povezivanje blokova 9 i 6/7! [58]
- Numerisanje nije pravilno uneto (215hig). [39]
- Obavezan unos ISSN-a. [10]
- Opšta oznaka građe (200b) ne podudara se sa vrstom zapisa (001b). [68]
- Pismo u potpolju 100l ne slaže se s jezikom u potpolju 101g ili 101a. [107]
- Pogrešan 2. indikator (polje ???). [60]
- Pogrešan indikator u polju 101. [54]
- Pogrešan redosled potpolja u polju 600. [117]
- Pogrešna godina izdavanja 2 (100d) za kontinuirani izvor koji je prestao da izlazi (100b = "b"). [118]
- Pogrešna godina izdavanja 2 (100d) za kontinuirani izvor nepoznatog statusa (100b = "c"). [21]
- Pogrešno formirana formalna odrednica. Nedostaje polje 710. [45]
- Polja 700 i 710 ne koristimo ako imamo više od tri autora. [46]
- Polja 700 i 710 ne smeju se istovremeno pojavljivati u zapisu. [66]
- Polje ??? ispunjavamo za elektronske izvore  $(001b = "1")$ . [34]
- Polje ??? ispunjavamo za kartografsku građu (001b = "e", "f"). [31]
- Polje ??? ispunjavamo za tekstualnu građu (001b = "a", "b"). [63]
- Polje ??? ispunjavamo za zvučne snimke i muzikalije  $(001b = "c", "d",$ "i", "j"). [32]
- Polje ??? mora da sadrži potpolje 6. [58]
- Polje ??? mora da sadrži potpolje a, i to na prvom mestu. [12]
- Polje 071 koristimo za zvučne snimke, video snimke i muzikalije

 $(001b = "c", "g", "i", "j"). [11]$ 

- Polje 115 ispunjavamo za građu za video projekcije, filmsku i video građu  $(001b = "g")$ . [28]
- Polje 115 sadrži potpolje k ili l koje se koristi samo za videosnimke  $(115a = "c")$ . [122]
- Polje 116 ispunjavamo za grafiku  $(001b = "k")$ . [29]
- Polje 117 ispunjavamo za trodimenzionalne proizvode i predmete  $(001b = "r")$ . [30]
- Polje 126 ispunjavamo za zvučne snimke (001b = "i", "j"). [33]
- Polje 130 ispunjavamo za mikrooblike. Proverite sadržaj potpolja 001b! [81]
- Polje 208 ispunjavamo za muzikalije  $(001b = "c", "d").$  [38]
- Polje 327 možete ponoviti samo ako je u prvom polju već maksimalan broj potpolja. [82]
- Polje 900 ne sme se pojavljivati bez polja 700, a polje 910 se ne sme pojavljivati bez polja 710. [67]
- Polje 970 ne može da se promeni, jer je u zapisu verifikovano potpolje 001t. [124]
- Polje s CONOR.XX-ID=??? mora da sadrži indikator za isključivanje iz personalne bibliografije. [100]
- Polje s CONOR.XX-ID=??? mora da sadrži indikator za isključivanje iz personalne bibliografije. [100]
- Ponovljeno potpolje ???f mora početi znakom jednakosti. [113]
- Potpolja 115 prstuvz123 ispunjavamo za filmove  $(115a = "a")$ . [64]
- Potpolje ??? može biti samo u zapisu za sastavni deo (001c = "a"). [8]
- Potpolje ???c sadrži broj. Proverite unos! [94]
- Potpolje 3270 može postojati samo u prvom polju 327. [82]
- Potpolje 421a nije ponovljivo. [37]
- Potpolje 4641 možemo upotrebiti samo za povezivanje s monografskom publikacijom. [44]
- Potpolje 7024 sadrži kod za autorstvo ???. Proverite unos u potpolju 105b! [104]
- Potpolje 970g ispunjavamo samo u zapisima koji nisu povezani sa zapisom za monografski izvor (potpolje 4641 ne postoji). [126]
- Potvrđena tipologija se ne može promeniti. [98]
- Preporučuje se unos paralelnog naslova i u polje 510. [59]
- Prethodni ili prvi unos zapisa (001a = "p", "i") ne sme da sadrži inventarski broj. [7]
- Proverite državu izdavanja i kod u potpolju 102a (Salvador)! [25]
- Proverite godinu izdavanja 1 (100c)! [15]
- Proverite godinu izdavanja 1 u potpolju 100c, jer se upisana godina odnosi na budućnost! [17]
- Proverite godinu izdavanja 2 (100d)! [16]
- Proverite godinu izdavanja 2 u potpolju 100d, jer se upisana godina odnosi na budućnost! [18]
- Proverite kod za jezik ??? u potpolju ???! [62]
- Reprodukcija je izašla pre originala? Proverite 100bcd! [42]
- Sadržaj polja 020 ne može se promeniti, ako sadrži broj u slovenačkoj nacionalnoj bibliografiji. [70]
- Sadržaji potpolja 115a i 115g se ne podudaraju. [80]
- Samo jednu varijantnu odrednicu možemo, da označimo kao fonetski oblik i samo jednu kao etimološki oblik. [110]
- Sastavni delovi s tipologijom ??? moraju biti povezani sa monografskom publikacijom (4641) ili web enciklopedijom (001 $t =$ "2.06"). [88]
- Sastavni deo, povezan sa zbornikom, mora imati tipologiju za izlaganje na konferenciji. [90]
- Sva polja 327 moraju imati iste vrednosti indikatora. [82]
- Tipologija ??? u zapisu za integrativni izvor zahteva odgovarajuću kombinaciju kodova u potpoljima 001b i 110a. [114]
- Tipologija 001t = ??? zahteva odgovarajući kod u potpolju 105b. [89]
- Tipologija za bibliografiju zahteva odgovarajući kod u potpolju 105b. [92]
- Tipologija za udžbenik zahteva odgovarajući kod za udžbenik u potpolju 105b. [83]
- U polje ??? nije dozvoljeno ugraditi polje ???. [43]
- U poljima ??? potpolje a je obavezno i uvek mora biti na prvom mestu ako polje nije povezano. Kod polja koja su povezana, potpolje 3 mora biti na prvom mestu. [12]
- U polju ??? ispunjeno je potpolje d, zato proverite vrednost 2. indikatora. [75]
- U polju ??? nedostaje potpolje a. [74]
- U polju 327 obavezno je potpolje a. [49]
- U potpolje 017a upisujemo samo identifikator DOI (bez nizova "http://" i "dx.doi.org"). [121]
- U potpolje ???d unosimo samo rimske brojeve. [95]
- U ugrađenom polju ??? je pogrešan ? indikator. [43]
- U zapisima za integrativne izvore (po pravilu) ne koristimo tipologiju; izuzetak mogu da budu web zbornici, web enciklopedije i nepovezani listovi sa promenljivim sadržajem. [114]
- U zapisu postoji više autora od članova istraživačke grupe. Proverite oba broja! [132]
- Ujednačite indikatore za ispis napomene (2. indikator u poljima ???). [79]
- Ukupan broj autora u potpolju 970b ne sme da bude manji od broja autora u poljima 70X. [128]
- Ukupan broj saradnika na istraživanju, koji je upisan u potpolje 970f, ne sme da bude manji od broja saradnika na istraživanju koji su upisani u polja 702. [129]
- Upisani kod za oznaku godine izdavanja (100b) namenjen je kontinuiranim izvorima (001c = "i", "s"). [13]
- Upisani kod za oznaku godine izdavanja (100b) namenjen je monografskim publikacijama (001c = "m"). [14]
- Video na DVD medijumu kodiramo kao video snimak (115a = "c") i video ploču (115k = "b"). [77]
- Vrednost 1. indikatora u polju 200 je 1, iako u zapisu postoji autorska odrednica. [36]
- Za analitičku obradu serijske publikacije mora da bude ispunjeno potpolje 011e ili potpolje 011c. [61]
- Za kompletno povezivanje serijskih publikacija moraju postojati bar dva polja ???. [78]
- Za takve integrativne izvore ne koristimo tipologiju. [114]
- Zapis CIP (001a = "p") sme da sadrži tipologiju samo ako sadrži DOI (017). [93]
- Zapis za događaj  $001b = "u"$  mora imati bibliografski nivo  $001c = "d".$ [1]
- Zapis za elektronski izvor (001b = "l") mora da sadrži polje 017, 337 ili 856. [103]
- Zapis za naučnu monografiju (001t = "2.01") mora imati ispunjeno potpolje 105e. [101]
- Zapis za online elektronski izvor (135b = "i") mora da sadrži polje 017 ili 856. [71]
- $\bullet$  Zapis za programsku opremu (001t = "2.21") mora biti kodiran kao elektronski izvor (001 $b = "1"$ ). [84]
- $\bullet$  Zapis za sastavni deo 001 $c =$ "a" mora imati hijerarhijski nivo  $001d = "2". [2]$
- Zapis, označen za brisanje (001a = "d"), u potpolju 001x mora da sadrži identifikacioni broj. [116]
- Znak jednakosti i razmak "= " ispisuju se programski ispred potpolja ??? . [57]

**Tabela B.1-3: Bibliografske baze podataka – kontrole prilikom pohranjivanja zapisa**

|                  | Polje                                                                                       | Greška                    | Opis                                                                                                    |
|------------------|---------------------------------------------------------------------------------------------|---------------------------|----------------------------------------------------------------------------------------------------|
| 1.               | 001bc                                                                                       | $\mathbf{F}$              | Ako je $001b = "u",$ onda je $001c = "d".$                                                                                                    |
| 2.               | 001cd                                                                                       | $\mathbf{F}$              | Ako je $001c = "a", \text{ onda je } 001d = "2".$                                                                                                    |
| 3.               | 001ct                                                                                       | $\mathbf F$               | Ako 001t započinje sa "1", onda je 001c = "a".                                                                                                    |
| $\overline{4}$ . | 001ct                                                                                       | $\mathbf F$               | Ako 001t započinje sa "2", onda je 001c = "i" ili 001c =<br>$"m"$ .                                                                                                    |
| 5.               | 001ct                                                                                       | $\mathbf{F}$              | Ako 001t započinje sa "3", onda je 001c = "d".                                                                                                    |
| 6.               | 001c, 011a, 4641                                                                            | $\boldsymbol{\mathrm{F}}$ | Ako je 001c = "a", onda mora da postoji 011a ili 4641 ili<br>za lokalne zapise 992v.                                                                                                    |
| 7.               | 001a, 996f, 997f                                                                            | $\mathbf F$               | Ako je $001a =$ "i" ili "p", ne sme da postoji 996/997f.                                                                                                    |
| 8.               | 011a, 4641, 001c                                                                            | $\boldsymbol{\mathrm{F}}$ | Ako postoji 011a ili 4641, onda je 001c = "a".                                                                                                    |
| 9.               | 001c, 110a                                                                                  | W                         | Ako je $110a = "e",$ proverava se da li je $001c = "i".$                                                                                                    |
| 10.              | 001c, 011ecf, 100b                                                                          | $\mathbf{F}$              | Ako je $001c = "s",$ onda mora da postoji jedno od potpolja<br>011e, c ili f. Ako je 001c = "i" i 100b = "a", "b" ili "c",<br>onda mora da postoji jedno od potpolja 011e, c ili f.                              |
| 11.              | 071,001b                                                                                    | $\overline{F}$            | Ako postoji 071, onda u 001b mora da postoji jedan od<br>kodova "c", "g", "i", "j" ili "m".                                                                                                    |
| 12.              | 071, 115, 116, 200<br>205, 225, 5XX,<br>6XX (osim 610,<br>620 i 675), 7XX,<br>90X, 91X, 96X | $\boldsymbol{\mathrm{F}}$ | U nabrojanim poljima, potpolje a je obavezno i uvek mora<br>da bude na prvom mestu, ako polje nije povezano s<br>normativnom bazom.                                                                              |
| 13.              | 001c, 100b                                                                                  | $\mathbf F$               | Ako je $100b = "a", "b"$ ili "c", onda je $001c = "s"$ ili "i".                                                                                                    |
| 14.              | 001c, 100b                                                                                  | $\mathbf{F}$              | Ako je $100b = "d", "e", "f", "g", "h", "i" ili "j", on da se$<br>001c mora razlikovati od "s".                                                                                                    |
| 15.              | 100c                                                                                        | W                         | Proverava se da li je u 100c godina pre 1000.                                                                                                    |
| 16.              | 100bd                                                                                       | W                         | Proverava se da li je broj u 100d (osim ako $100b = "j")$<br>manji od 1000.                                                                                                    |
| 17.              | 100c                                                                                        | $\mathbf F$               | Godina u 100c ne sme da bude novija od tekuće godine +<br>3.                                                                                                    |
| 18.              | 100d                                                                                        | $\mathbf{F}$              | Godina u 100d ne sme da bude novija od tekuće godine +<br>3, osim 9999.                                                                                                    |
| 19.              | 100bcd                                                                                      | F                         | Godina u 100d mora da bude novija od godine u 100c,<br>osim ako je u 100b jedan od kodova "d", "e", "h", "i" ili<br>"j". Godina u 100d mora da bude novija ili ista kao godina<br>u 100c, ako je u 100b kod "b". |
| 20.              | 100bd                                                                                       | $\mathbf{F}$              | Ako je $100b = "a", \text{ onda je } 100d = "9999".$                                                                                                    |
| 21.              | 100bd                                                                                       | $\mathbf F$               | Ako je $100b = "c", \text{ onda je } 100d = "???"$ .                                                                                                    |
| 22.              | 100bd                                                                                       | $\boldsymbol{\mathrm{F}}$ | Ako je 100b = "j", 100d sadrži mesac i dan u obliku<br>MMDD.                                                                                                    |

Dodatak B.1-10 © IZUM, jun 2016, prevod: avgust 2016.

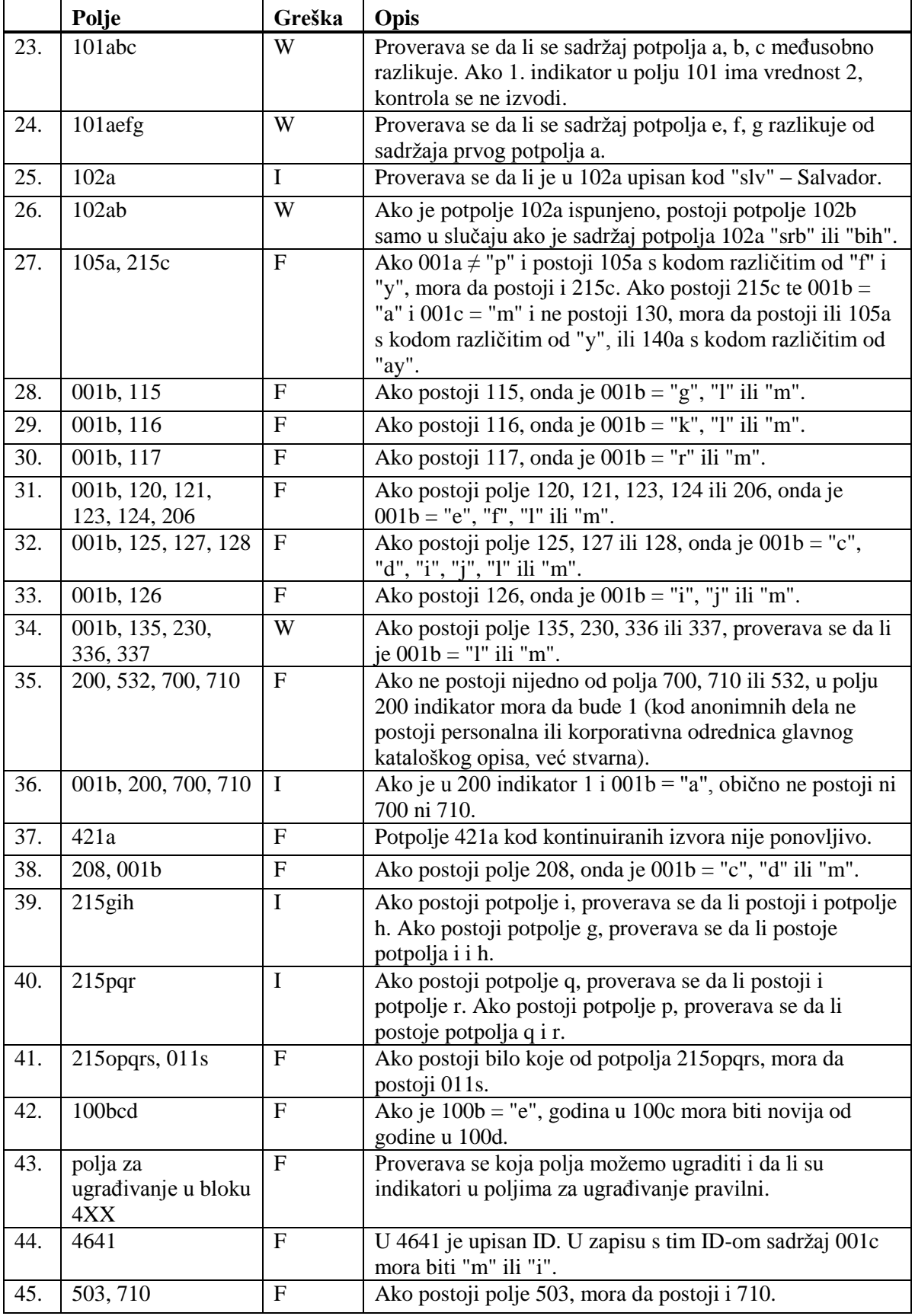

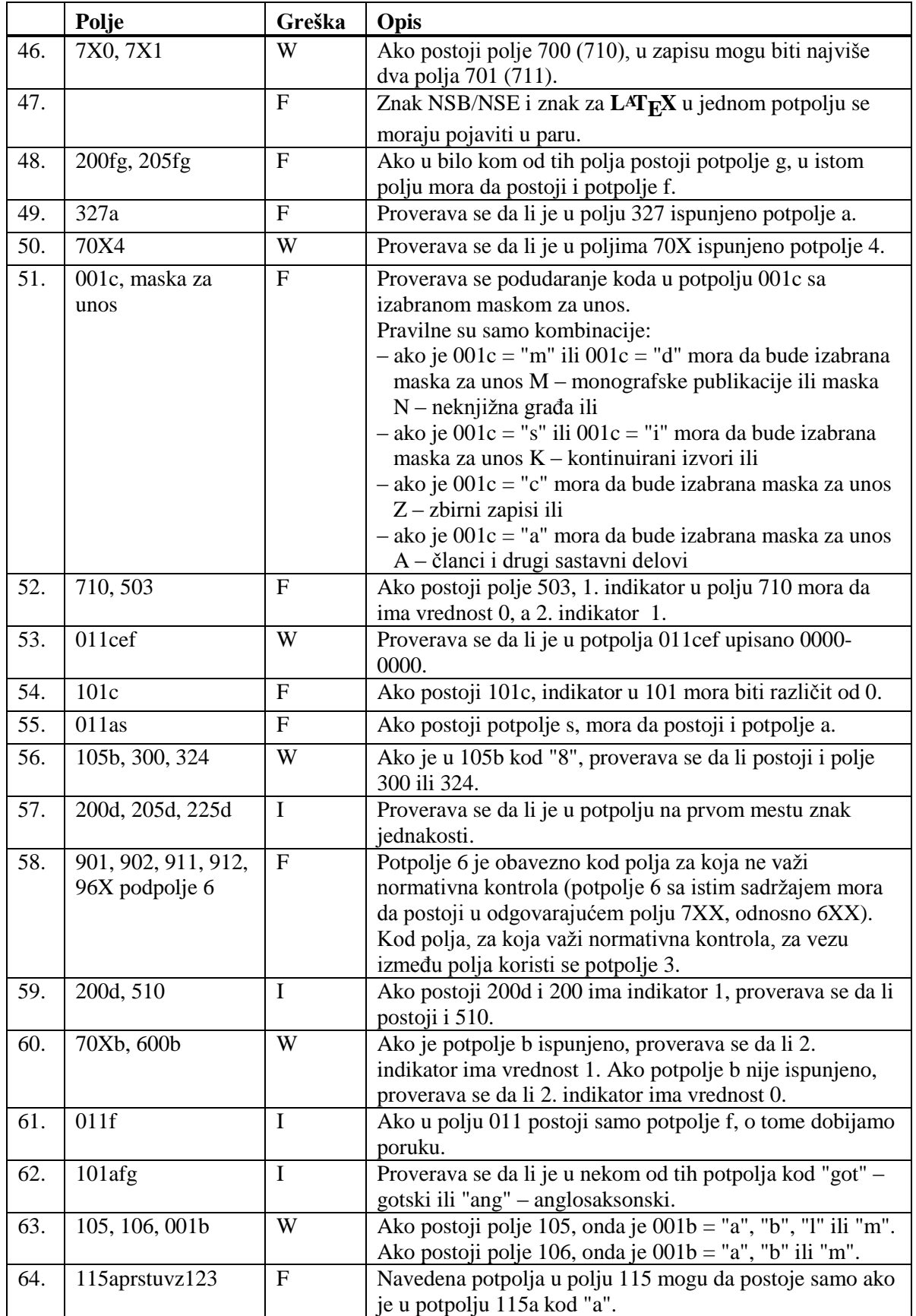

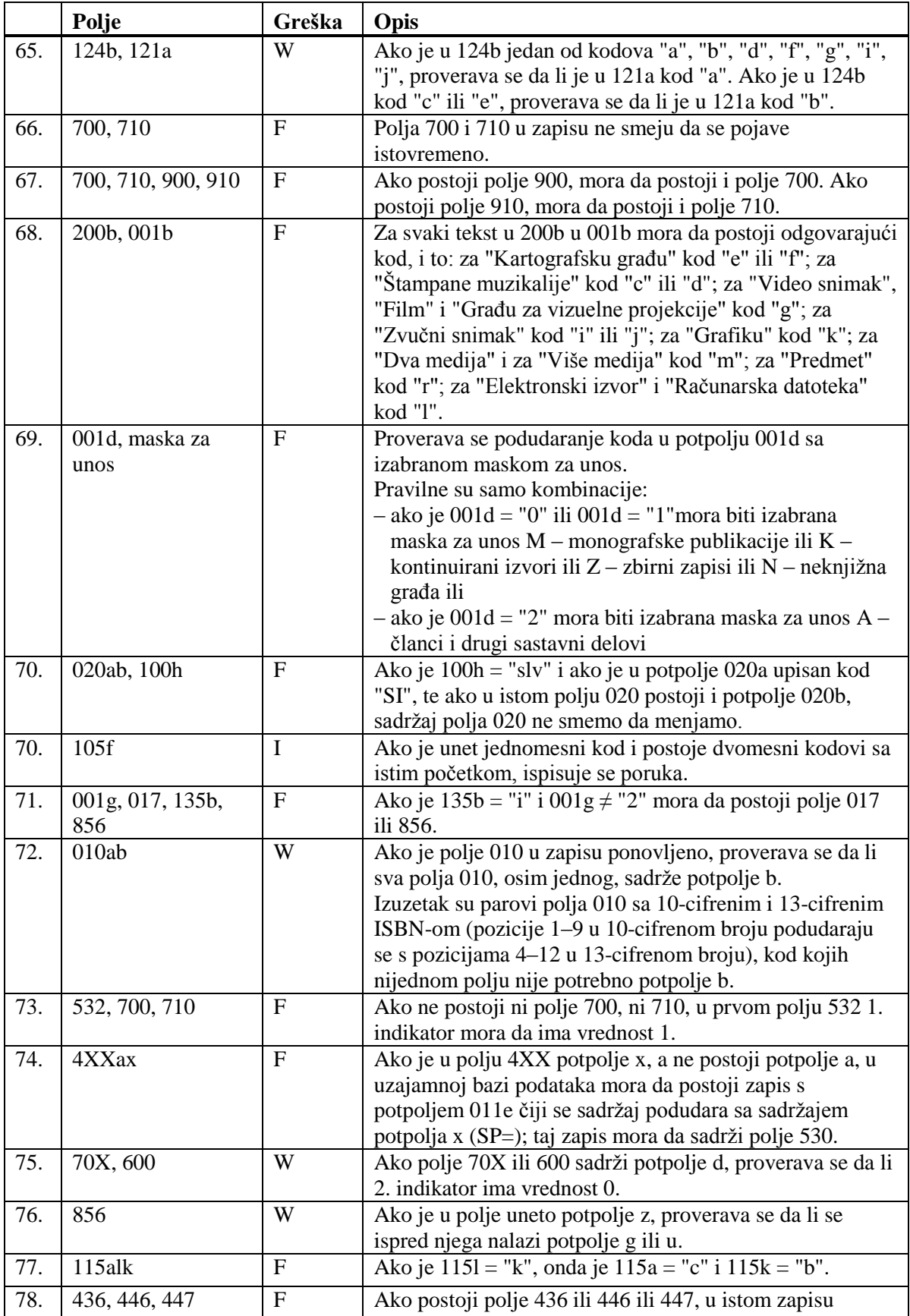

© IZUM, jun 2016, prevod: avgust 2016. Dodatak B.1-13

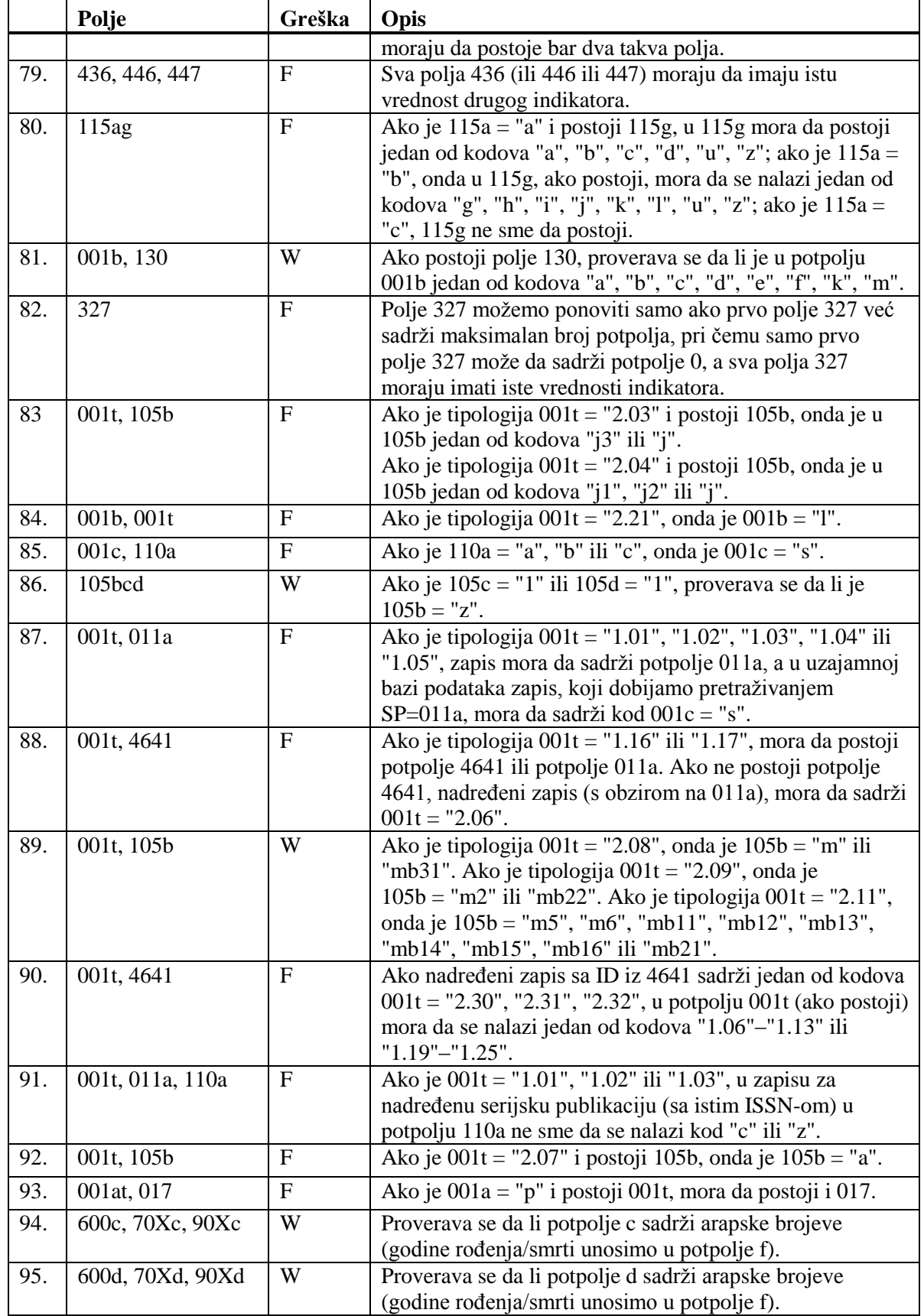

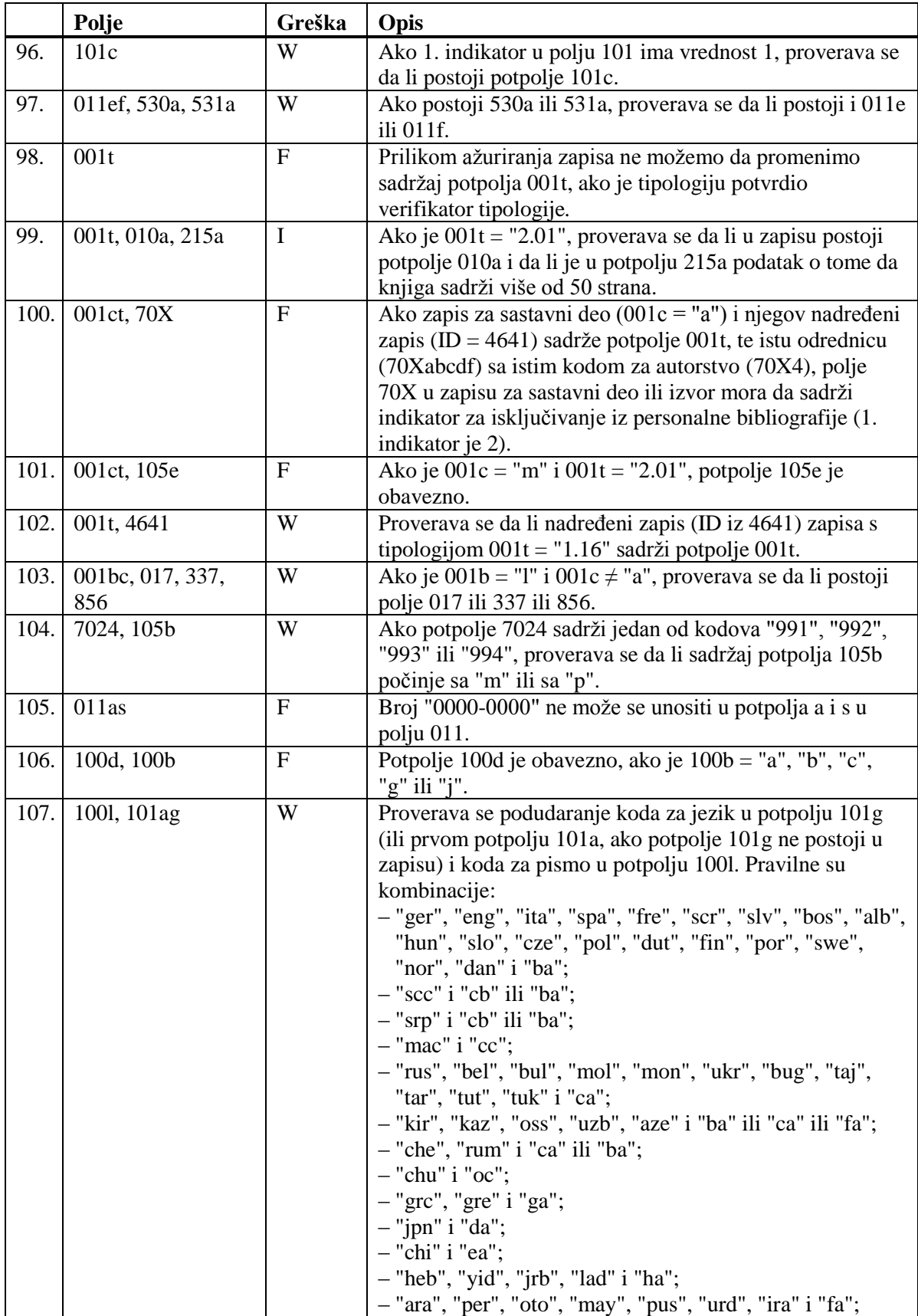

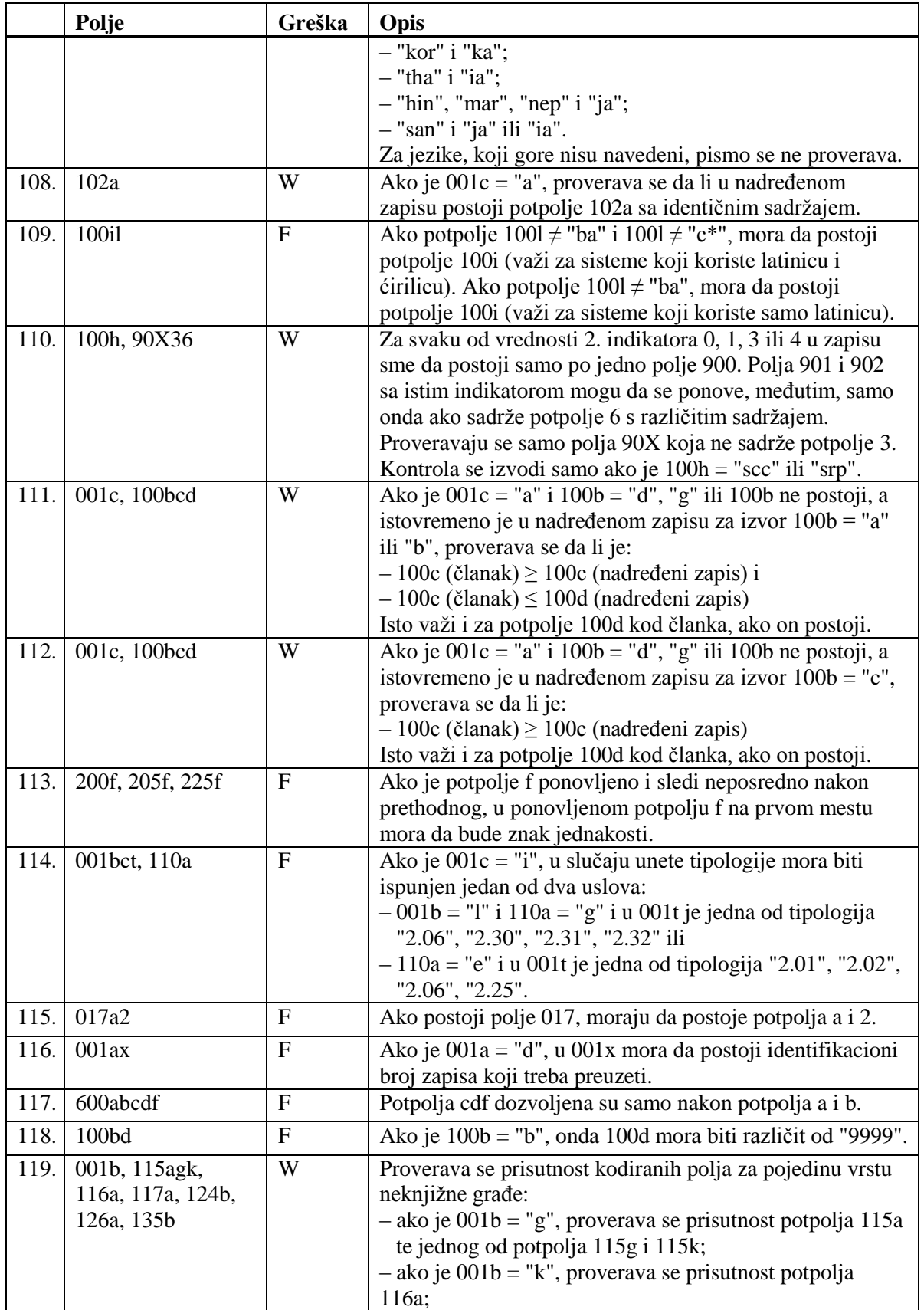

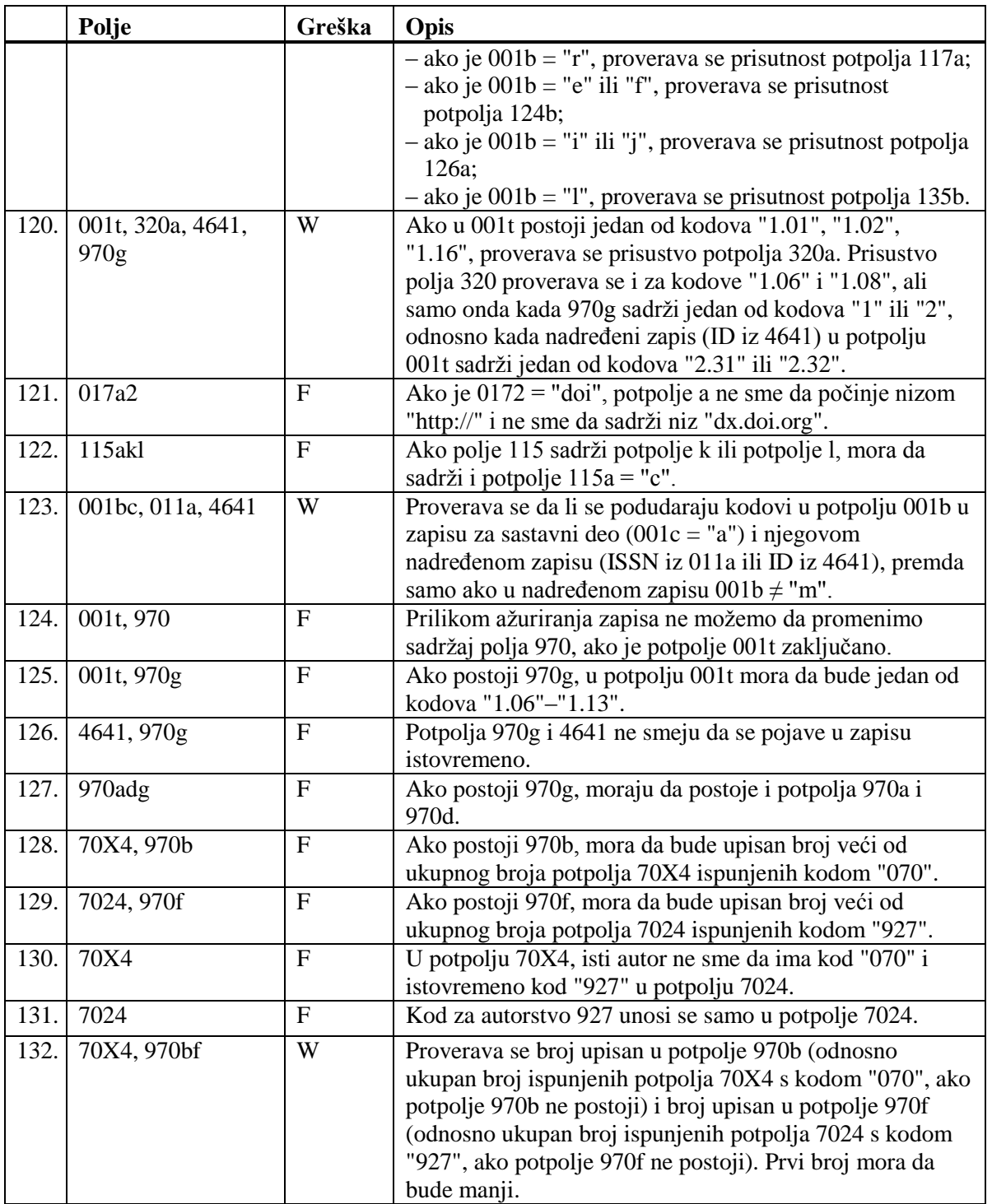

#### **Legenda za vrste grešaka**:

F (*Fatal*) – Zapis ne možemo da pohranimo dok greška ne bude ispravljena. W (*Warning*), I (*Information*) – Program upozorava na moguću grešku.

## **C.4 DRUGI ZNACI**

Prilikom unosa podataka u zapis možemo koristiti i druge znake. Ako želimo da u polje za unos unesemo ASCII znake iz donje tabele, možemo uneti znak s tastature ili pritisnuti i držati tipku <Alt> te ukucati odgovarajući decimalni kod znaka. Moramo da upotrebimo numeričku tastaturu, a ne tipke s brojevima na glavnom delu tastature.

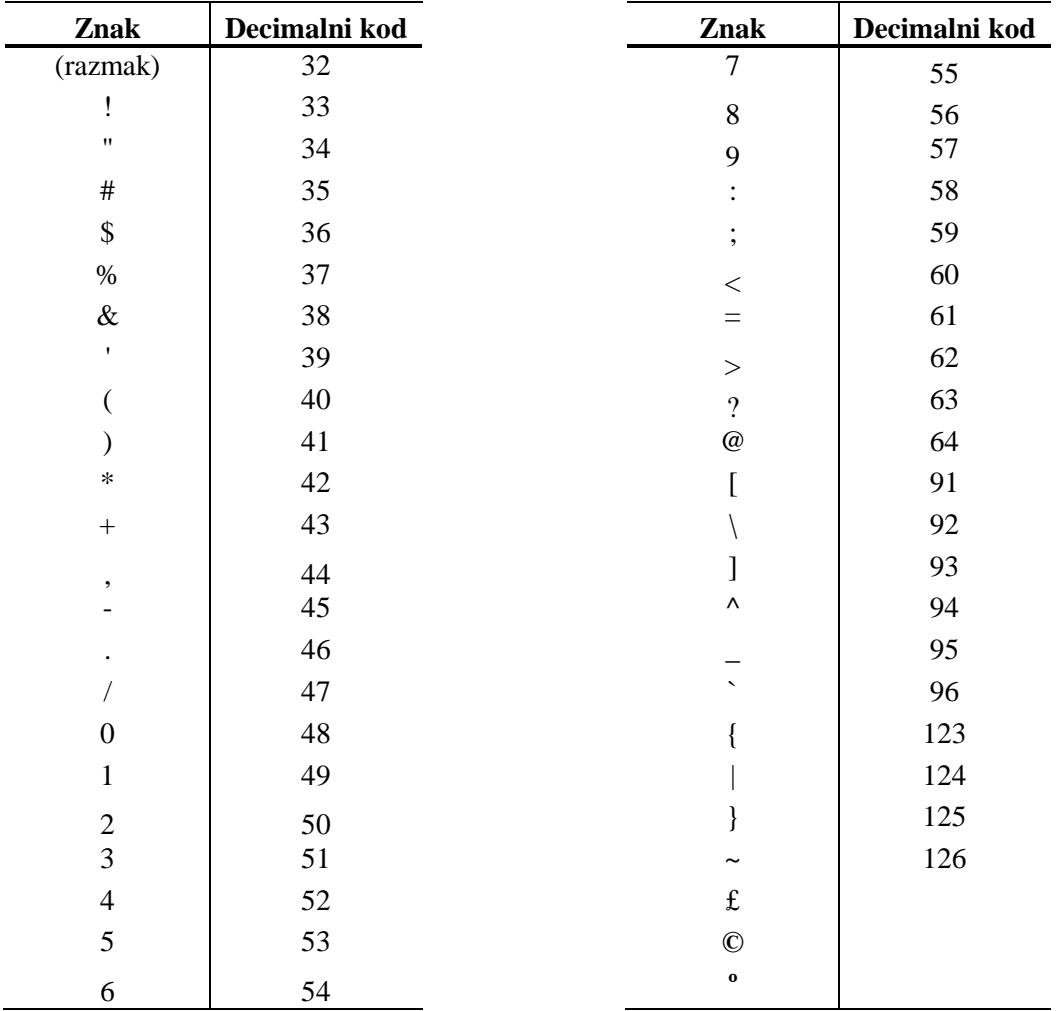

#### **Tabela C.4-1: Skup COBISS znakova COBISS – drugi znaci**

## **E.1 BIBLIOGRAFSKE BAZE PODATAKA**

**Tabela E.1-1: Spisak atributa i podataka za prikaz rezultata pretraživanja u bibliografskim bazama podataka**

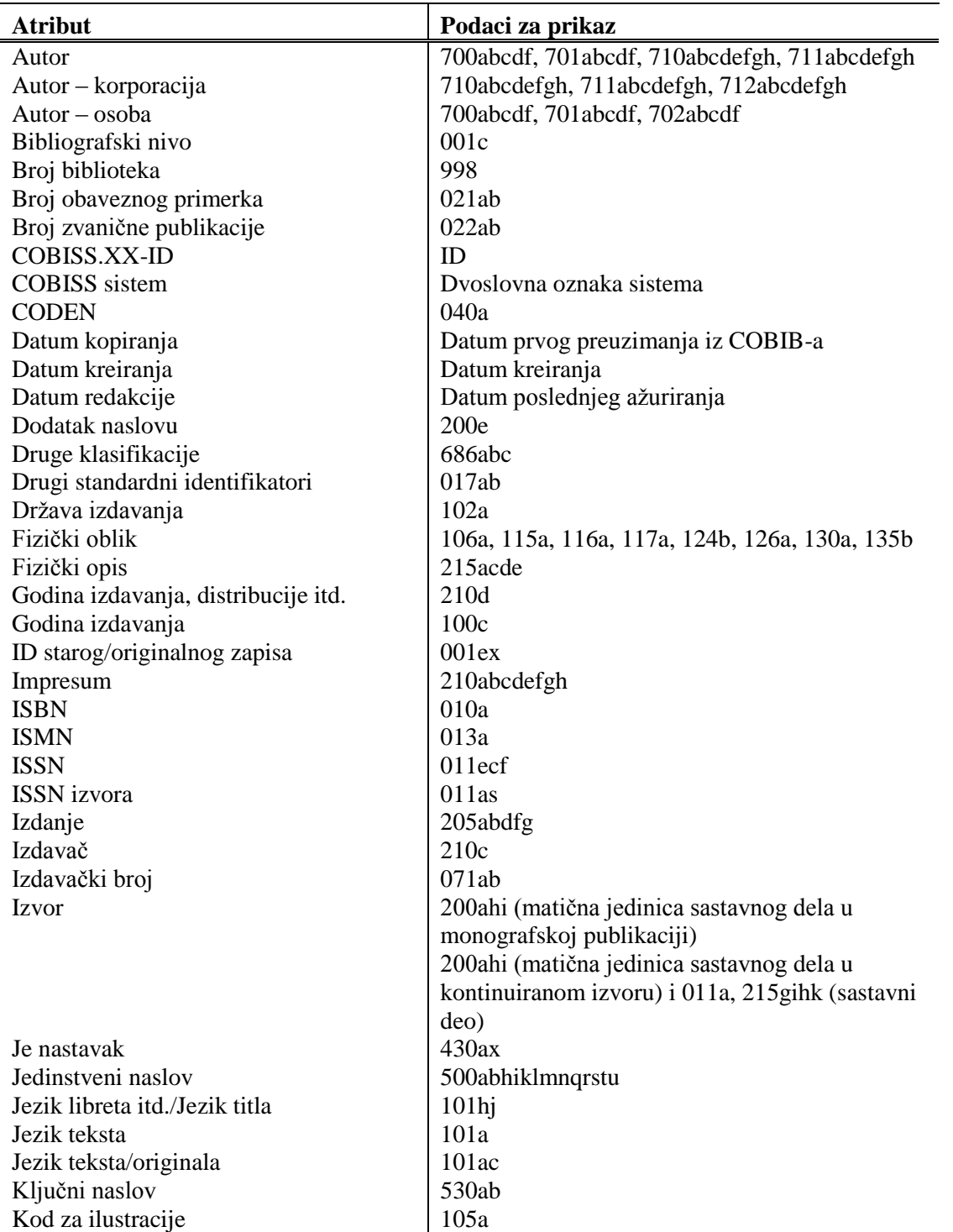

© IZUM, jun 2016, prevod: avgust 2016. Dodatak E.1-1

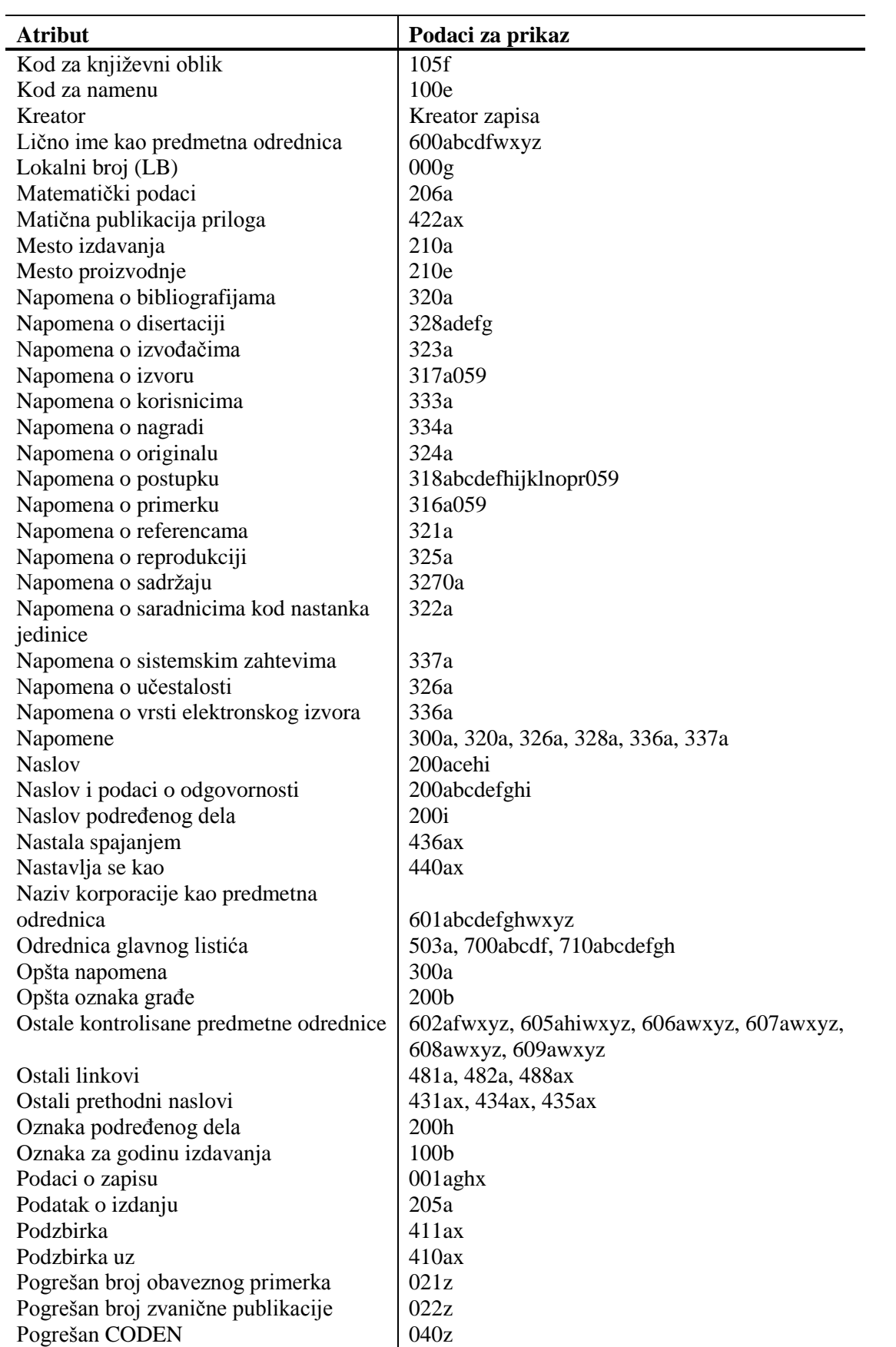

Dodatak E.1-2 © IZUM, jun 2016, prevod: avgust 2016.

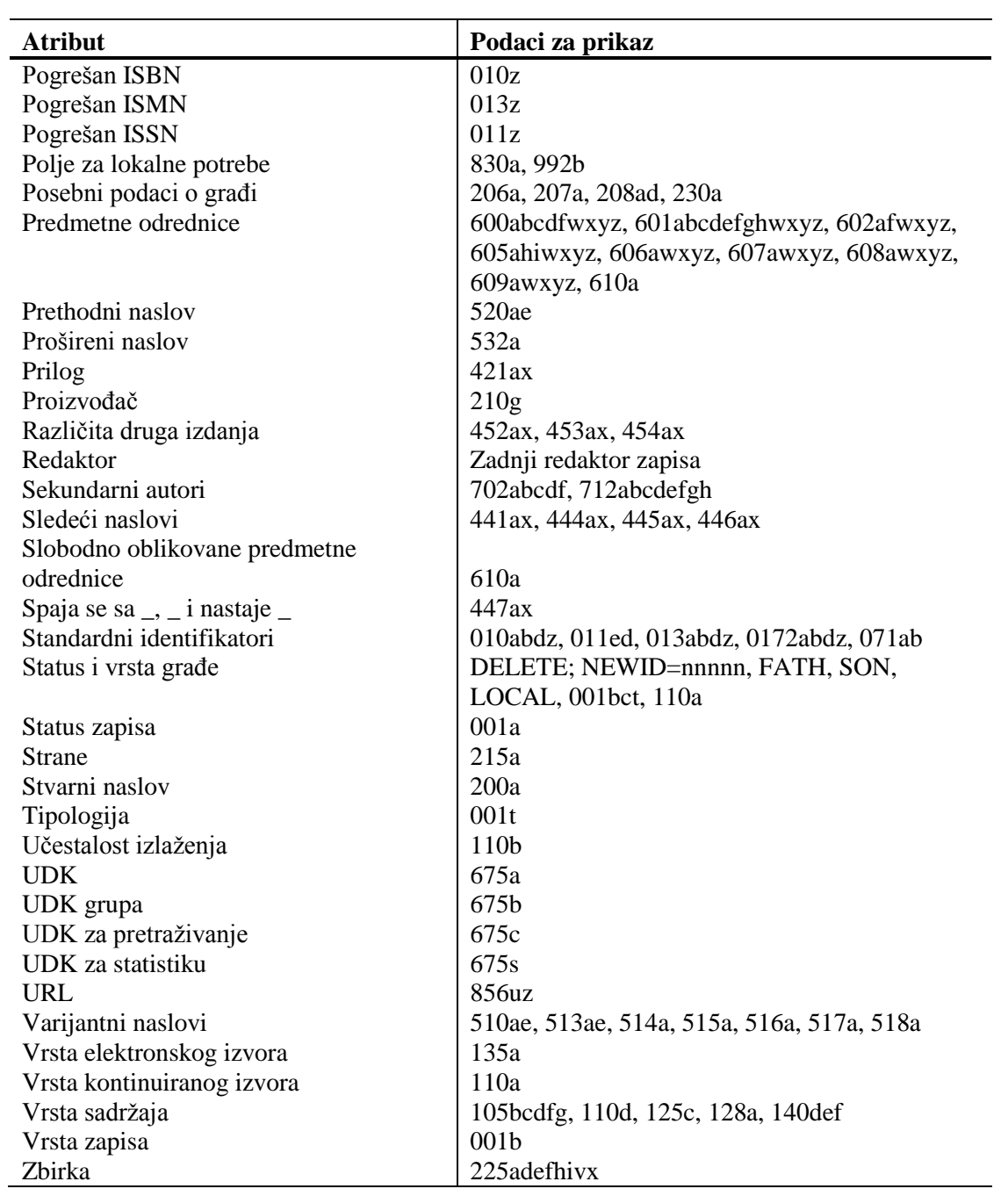

## **L.1 ISPISIVANJE**

## **L.1.1 Priprema i ispis**

Bibliografije i spiskove predmetnih odrednica pripremamo i ispisujemo iz brauzera upotrebom metode **Sistem / Bibliografije, predmetne odrednice …**.

#### Polazimo iz prozora **Bibliografije, predmetne odrednice …** *Postupak*

1. U delu prozora s grupama definicija otvaramo direktorijum **Vrste** i**spisa / Bibliografije** i izaberemo grupu u kojoj se nalazi željeni ispis.

Otvara se spisak ispisa.

- 2. U delu prozora sa spiskom ispisa izaberemo ispis koji želimo da pripremimo.
- 3. Izaberemo metodu **Ispisivanje / Pripremi ispis ...**Otvara se prozor **Parametri ispisa**.

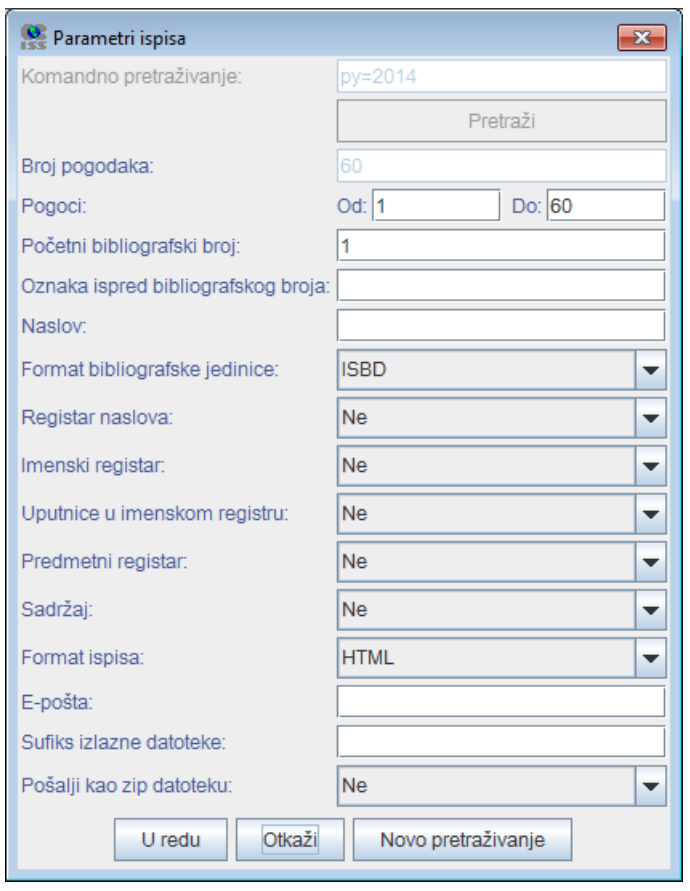

**Slika L.1-1: Primer prozora Parametri ispisa**

4. U prozoru **Parametri ispisa** odredimo vrednost parametra "Komandno pretraživanje" tako što upišemo zahtev za pretraživanje za izbor građe i kliknemo dugme **Pretraži**. Ako "Komandno pretraživanje" nije prvi parametar ispisa, nastavljamo s korakom 6.

Ako nema rezultata pretraživanja ili zahtev za pretraživanje nije adekvatan, klikom na dugme **Novo pretraživanje** ispraznimo polje za pretraživanje kod "Komandno pretraživanje" i upišemo novi ili dopunjeni niz za pretraživanje.

- 5. Nakon zaključenog pretraživanja, kod "Pogoci" upišemo raspon jedinica koje treba da sadrži bibliografija.
- 6. Odredimo i vrednosti drugih parametara za ispis bibliografije. Pojedini parametri opisani su u priručniku *COBISS2/Ispisi,* pogl. *5.*

Kod "E-pošta" upisana je elektronska adresa u odnosu na korisničko ime.

Ako u naziv datoteke s pripremljenom bibliografijom želimo da dodamo svoju oznaku, u polje za unos "Sufiks izlazne datoteke" upišemo izabranu oznaku koja se dodaje u poslednji deo naziva izlazne datoteke. Ako polje ostavimo prazno, u poslednji deo naziva izlazne datoteke dodaju se datum i vreme pripreme te ime korisnika. Oblikuje se naziv datoteke u obliku BIBXXX\_ggggmmdd\_hhmmss\_korisničko\_ ime.format\_ispisa.

7. Kliknemo dugme **U redu**.

Ako je polje kod "E-pošta" prazno, bibliografija se otvara u web brauzeru, s obzirom na izabrani format ispisa. Imamo mogućnost da pohranimo datoteku na lokalni računar.

Ako polje kod "E-pošta" nije prazno, datoteku dobijamo kao prilog na elektronsku adresu.

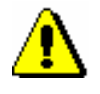

#### Upozorenje:

*Priprema bibliografije sa velikim brojem jedinica može trajati duže vremena.*

Po istom postupku pripremamo i ispise za spiskove predmetnih odrednica, s tim što u levom delu prozora **Bibliografije, predmetne odrednice …** otvorimo direktorijum **Vrste ispisa** i izaberemo grupu **Predmetne odrednice**. *Mogućnosti ...* 

## **L.1.2 Pretraživanje pohranjenih datoteka sa ispisima**

Pohranjenu datoteku potražimo u brauzeru izborom metode **Sistem / Bibliografije, predmetne odrednice …**

*Postupak*

- Polazimo iz prozora **Bibliografije, predmetne odrednice …**
	- 1. U delu prozora s grupama definicija otvaramo direktorijum **Vrste** i**spisa / Bibliografije** i izaberemo grupu u kojoj se nalazi željeni ispis.